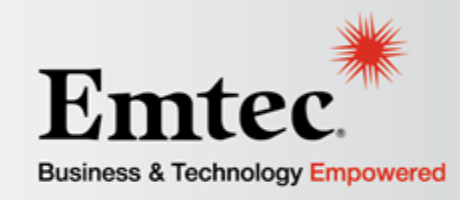

#### **Loading Data into Oracle Fusion HCM with the File-Based Loader**

Senior Technical Consultant – Brian Kim Oracle OpenWorld 2013

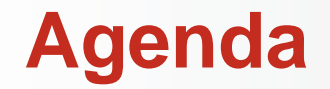

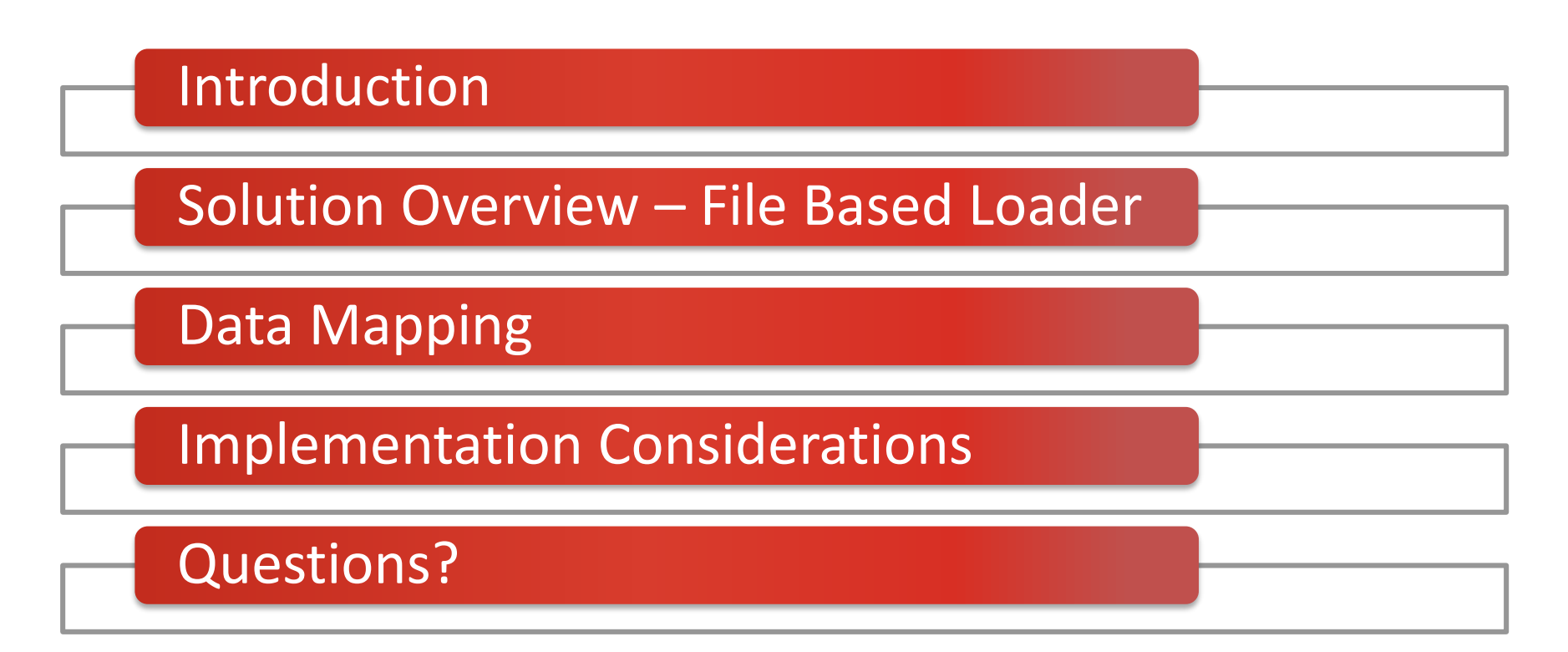

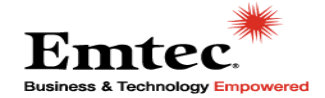

### **About Emtec**

*"We are a dedicated team of highly-skilled consultants, engineers, deployment and integration specialists committed to delivering world-class service to your organization."*

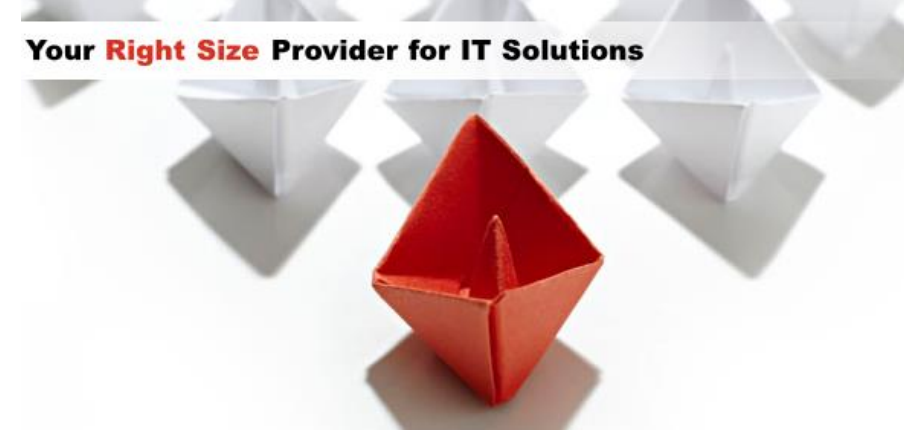

Our offerings span the entire IT lifecycle:

- Consulting Services
- Packaged Applications
- Cloud Computing
- Cloud Technologies
- Application Outsourcing
- Infrastructure Services

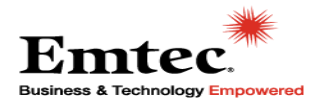

### Goals of this Presentation

- Describe the File Base Loader process
- Share lessons learned
- Share anecdotal experience

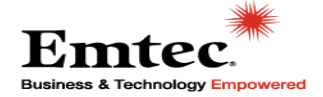

### Fusion Data Integration and Conversion Options

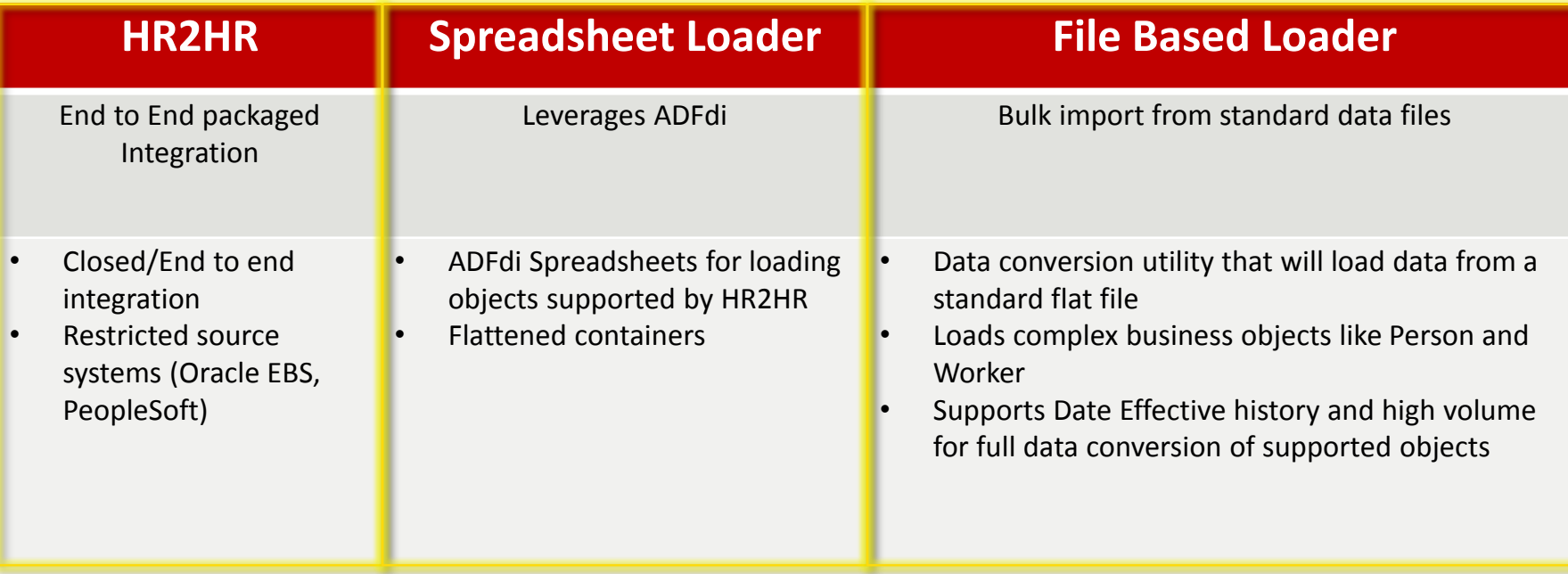

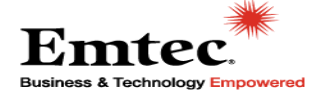

### File Based Loader

- Data conversion utility that will load data from a standard flat file
- Loads complex business objects like Person and **Worker**
- Supports Date Effective history and high volume for full data conversion of supported objects

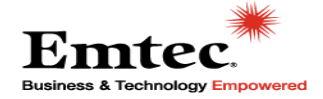

### Supported Business Objects in File Based Loader

### **Work Structures**

- **Business Units**
	- **Locations**
	- **Job Families**
		- **Jobs**
		- **Grades**
	- **Grade Rates**
		- **Positions**
- **Departments**
- **Dept Hierarchy**

#### **Transaction Data**

- **Person**
- **Work Relationships**

**Workforce Compensation**

- **Salary Basis**
	- **Salary**
- **Element Entries**

#### **Talent Management**

- **Content Items**
- **Rating Models**
- **Establishments**
- **Profiles (Qualifications, Competencies, latest Performance Rating)**

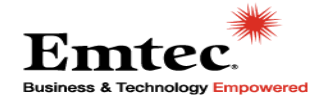

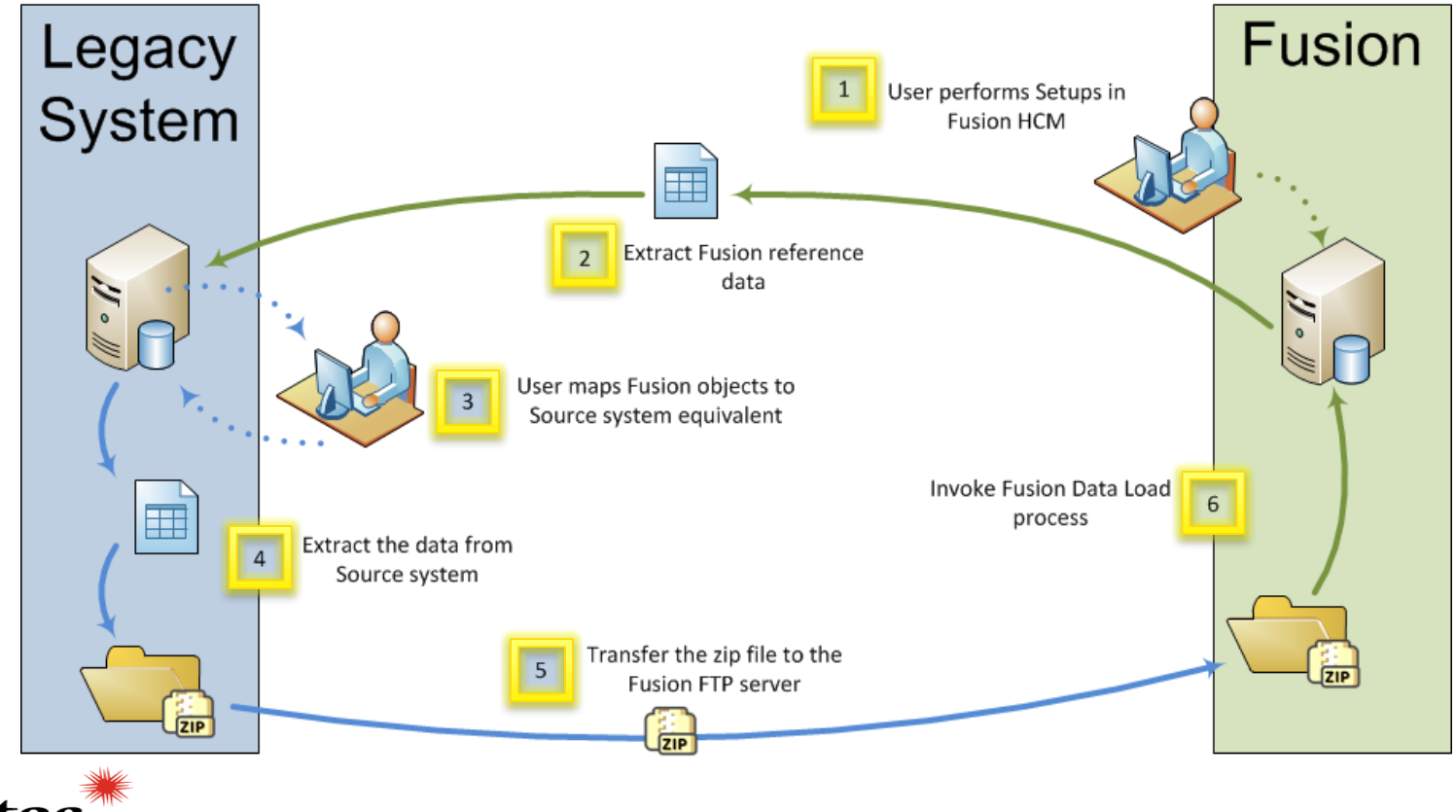

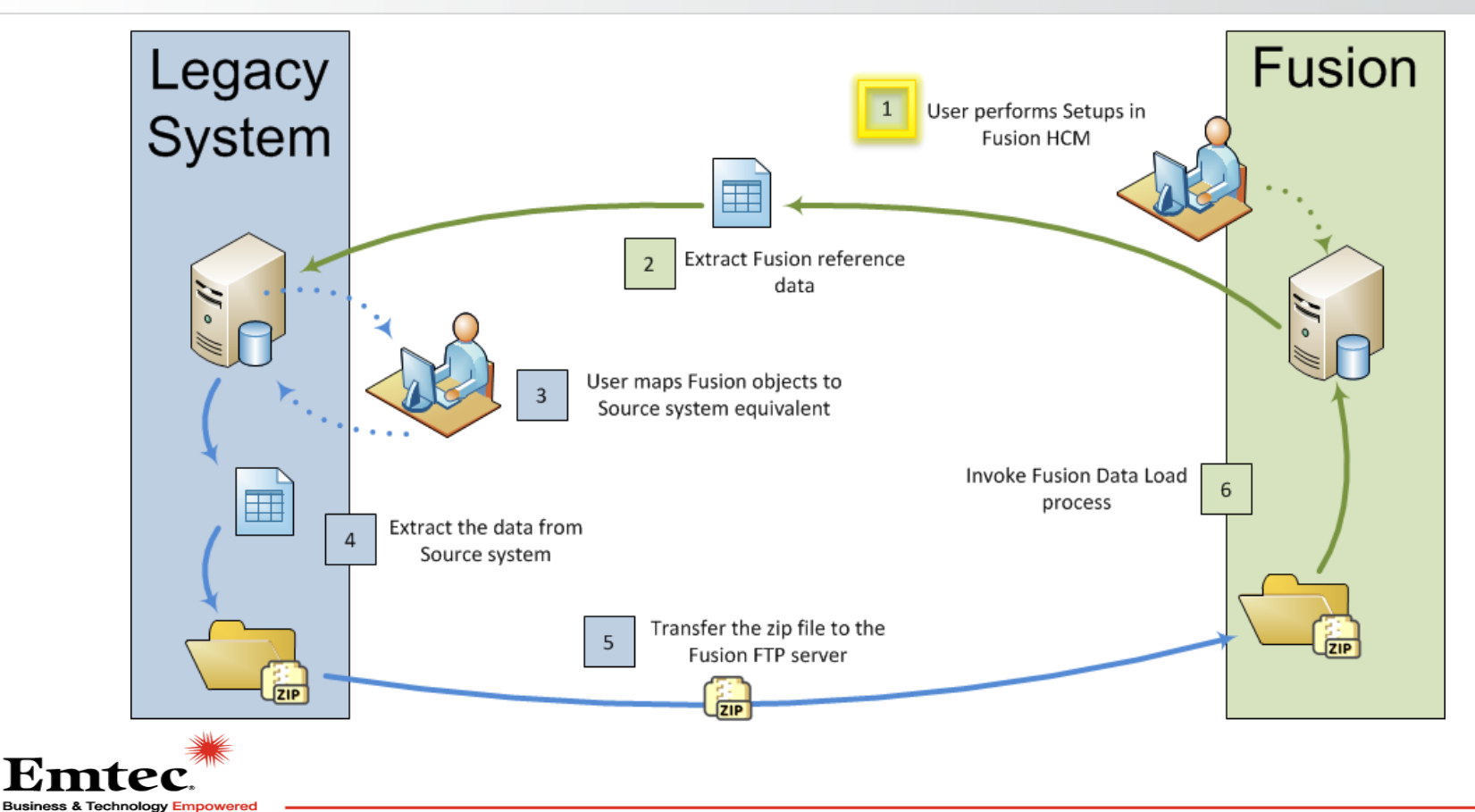

### Step 1 – User Performs Setups in Fusion

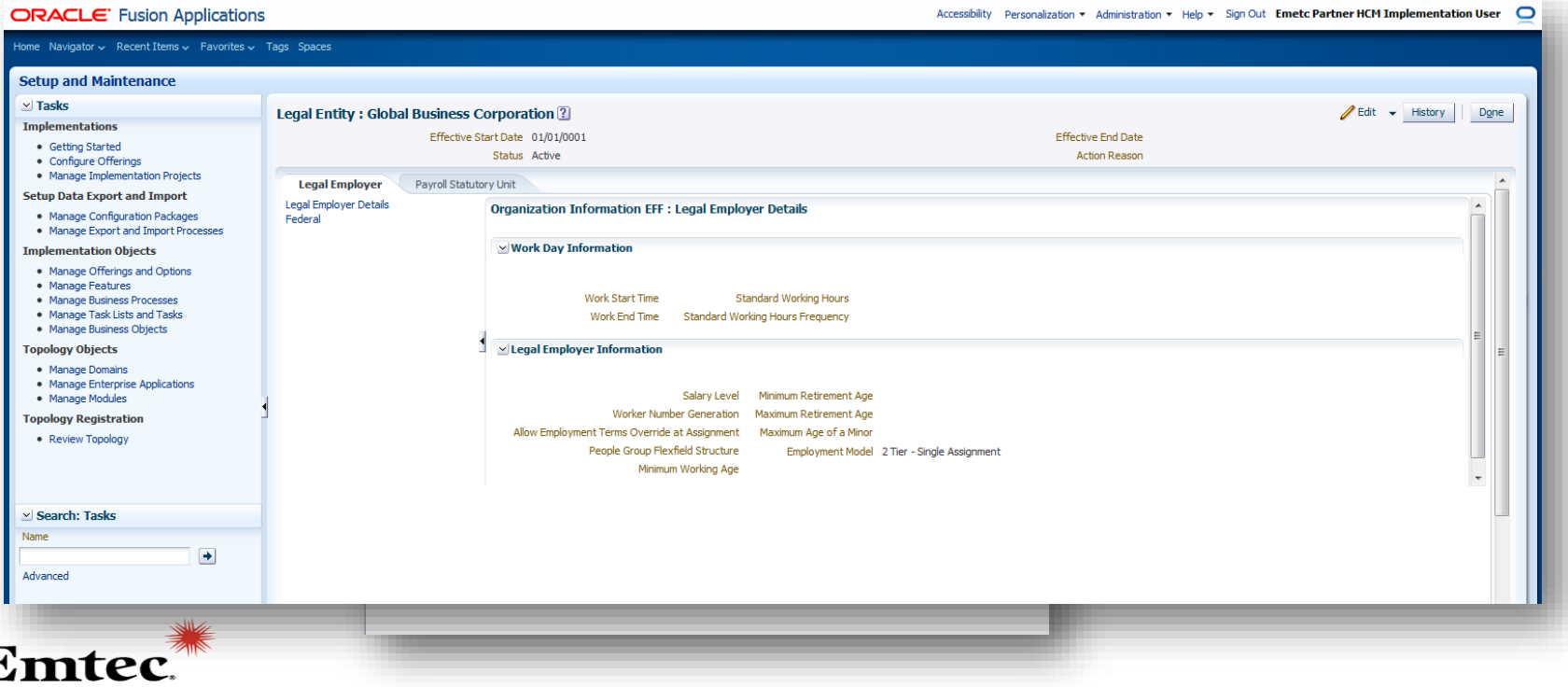

## Step 1 – User Performs Setups in Fusion

### Configuration Items

- Reference Data Set
- Reference Set Assignment
- Enterprise Structure
- Legislative Data Group
- Legal Address
- Legal Entity
- Job Code

Stechnoloav Empowered ،

- Action and Reasons
- Action Reason

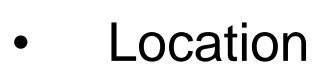

- Division
- Job Family
- Job Function
- Manager Level
- Job Grade and Grade Rate
- Grade Ladder
- Business Unit Set Assignment
- Action
- Assignment Status

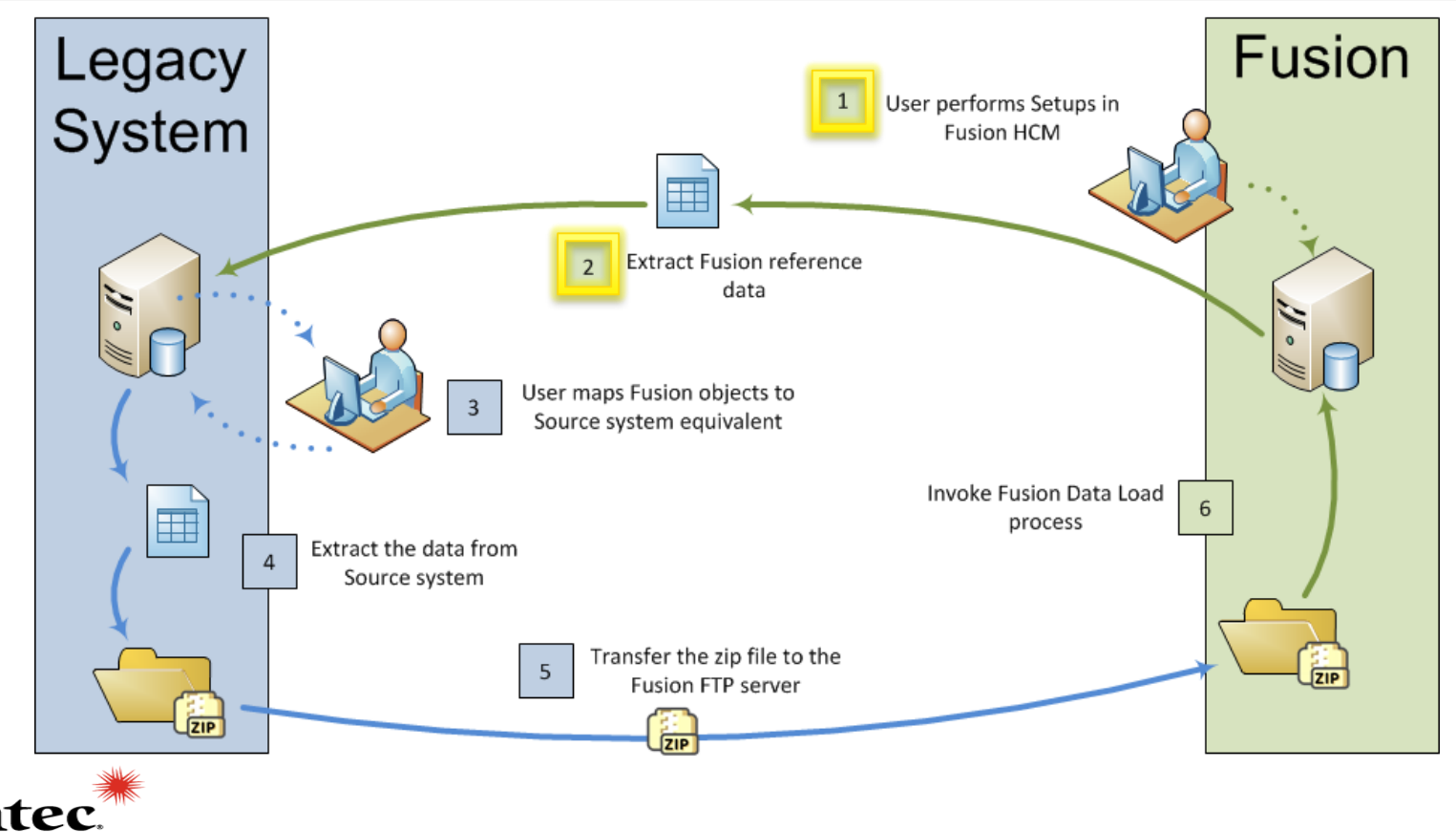

### Step 2 – Extract Fusion Reference Data

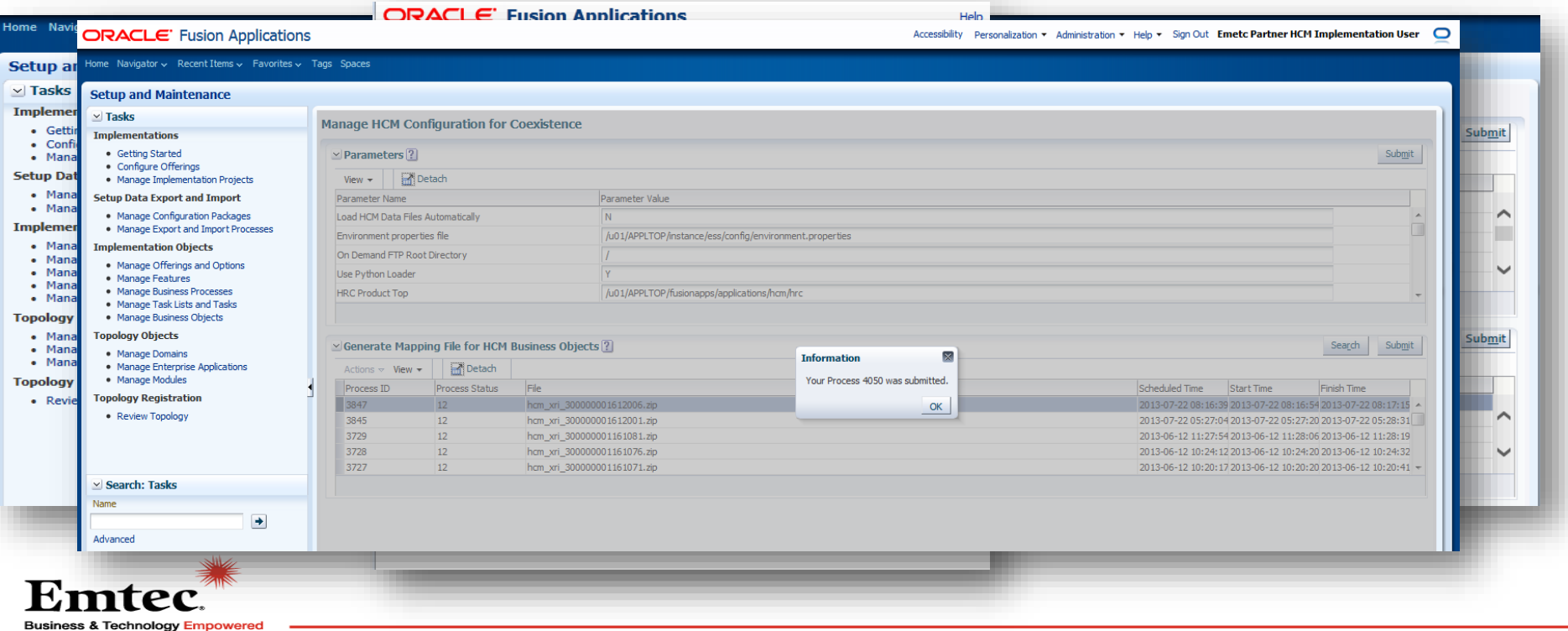

### Step 2 – Extract Fusion Reference Data

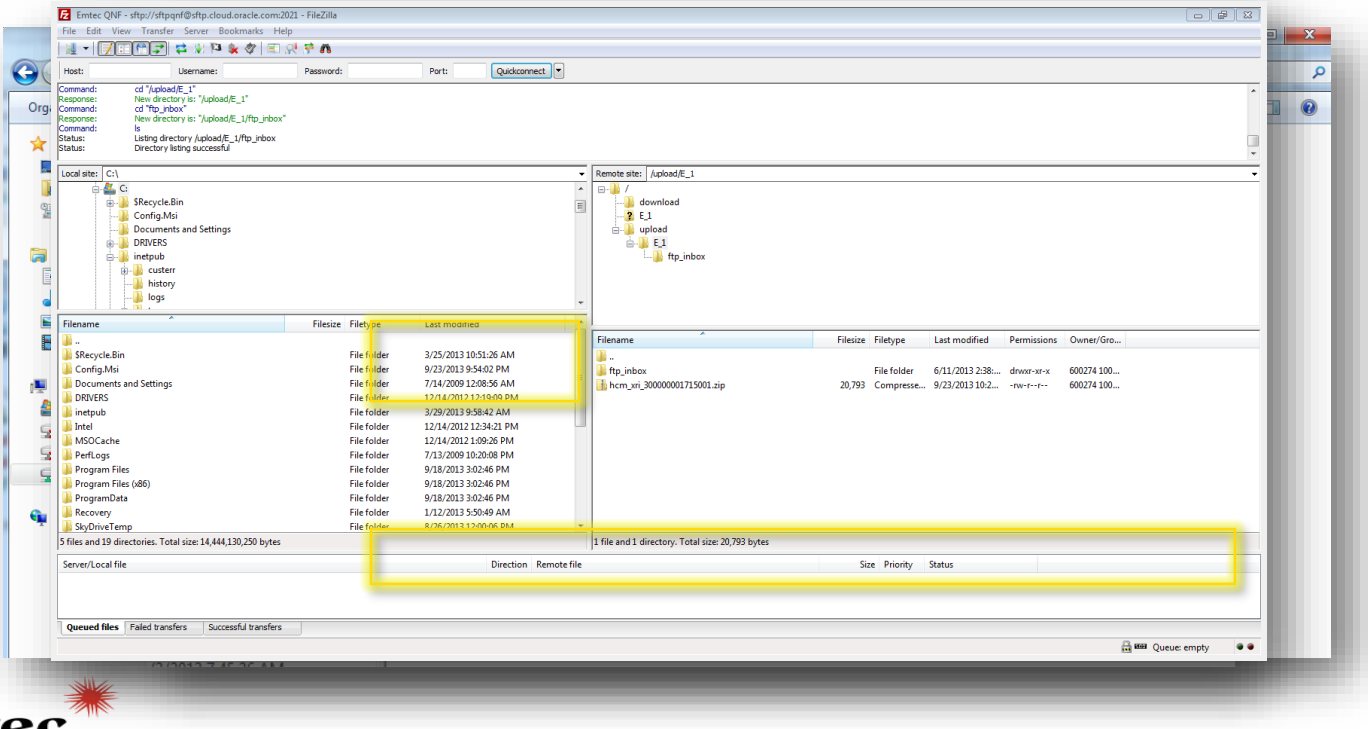

### Step 2 – Extract Fusion Reference Data

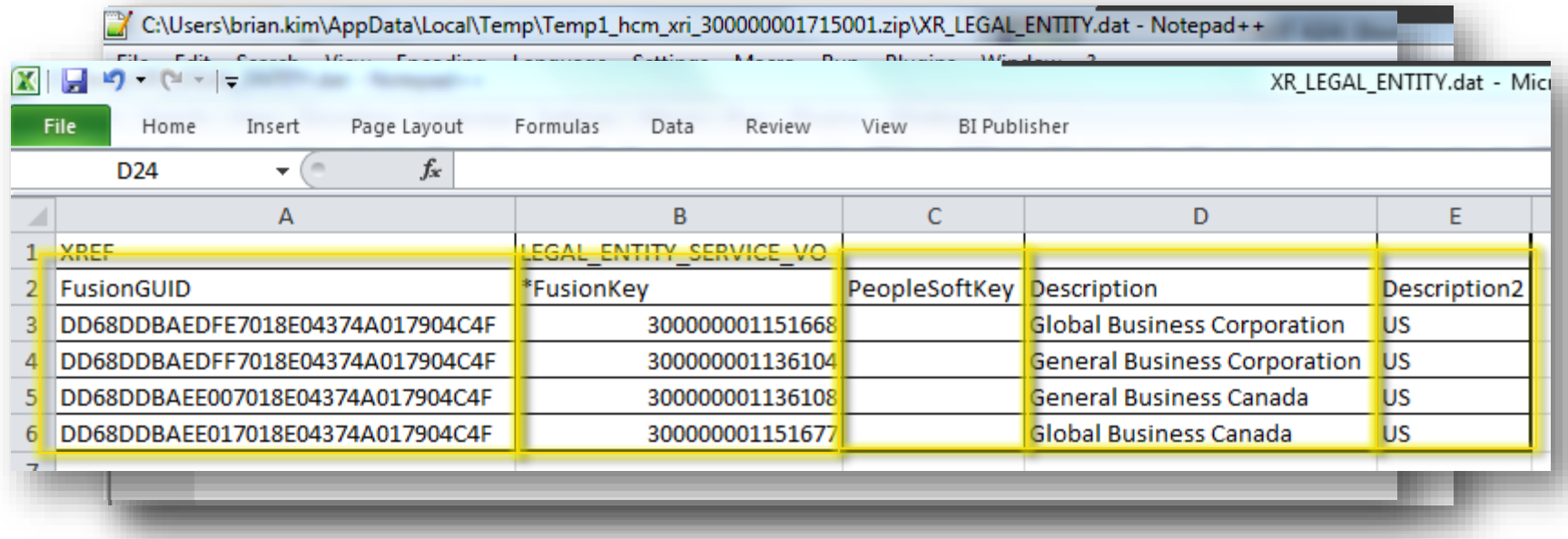

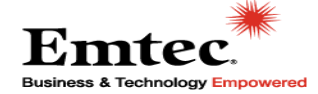

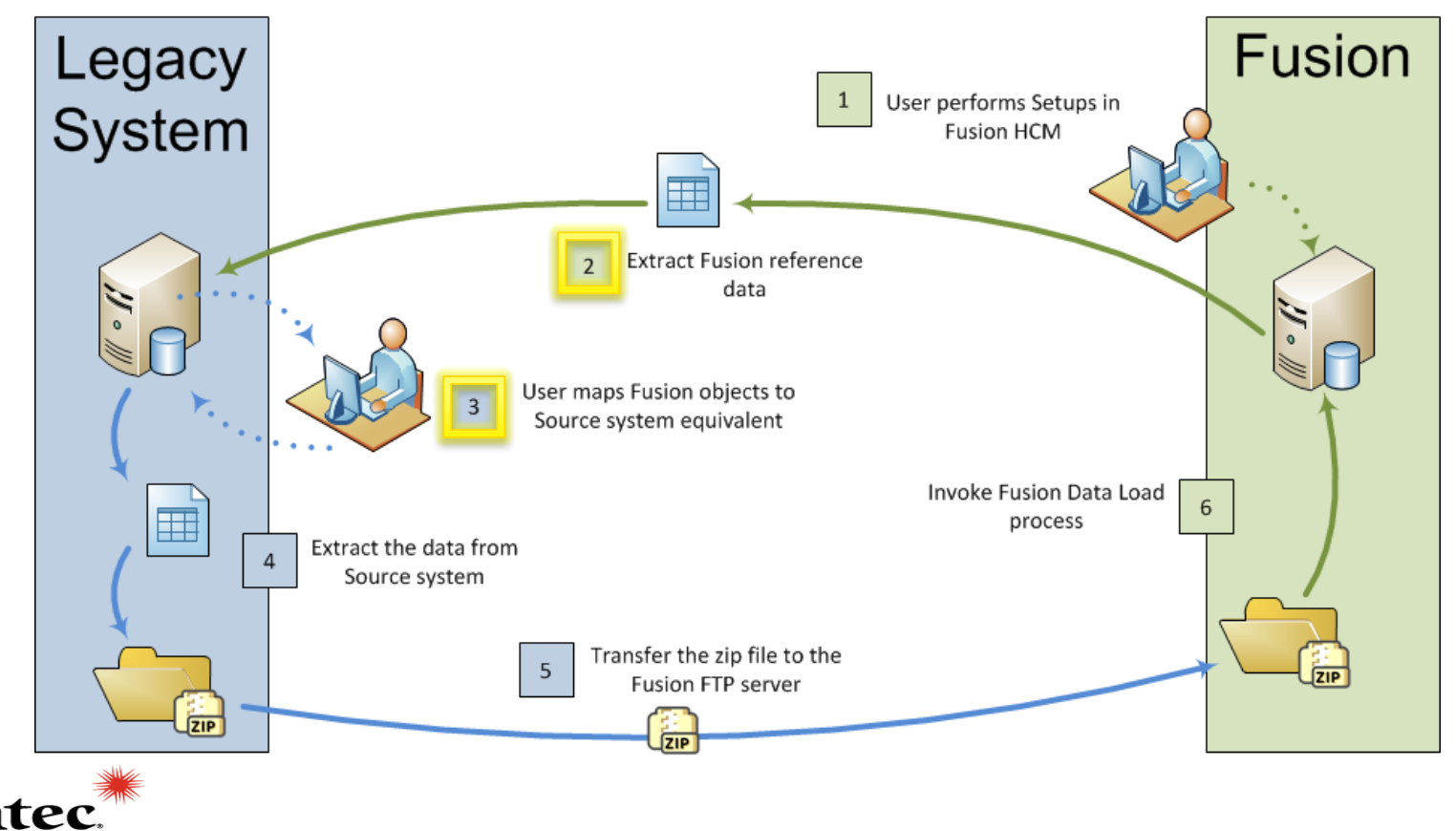

## **File Based Loader**

### Step 3 – Data Mapping

PSFT\_TALENT\_20120605\_223019\_1491.zip

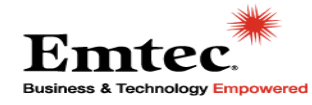

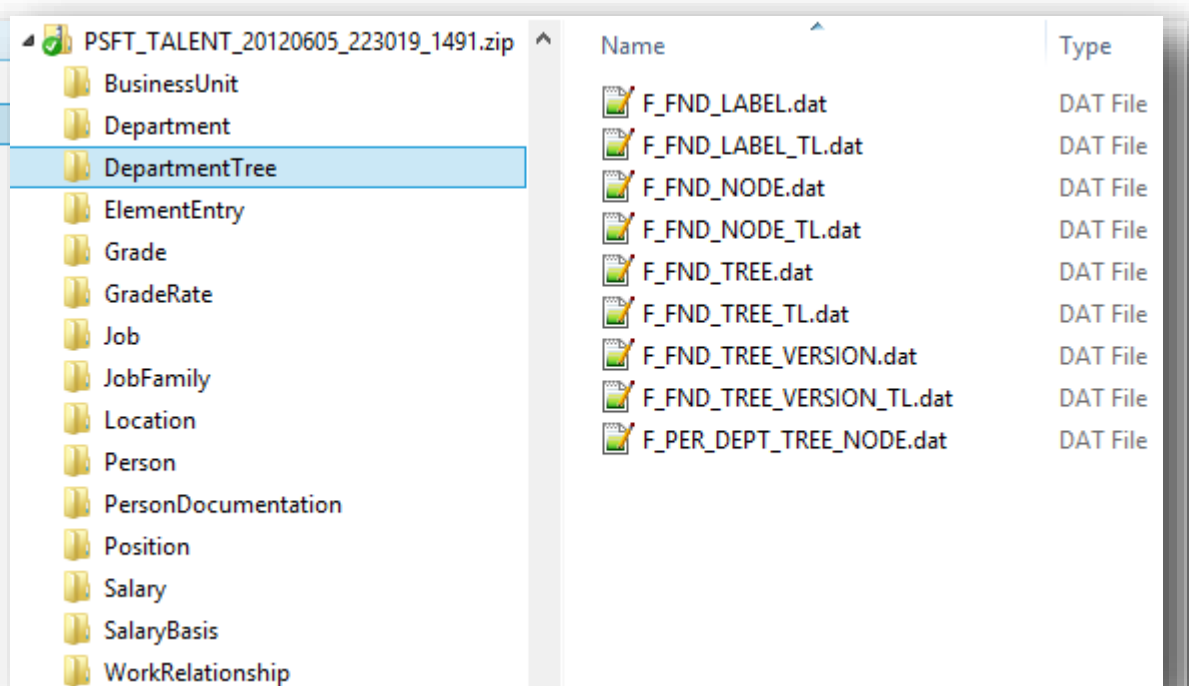

## **File Based Loader**

### Step 3 – Data Mapping

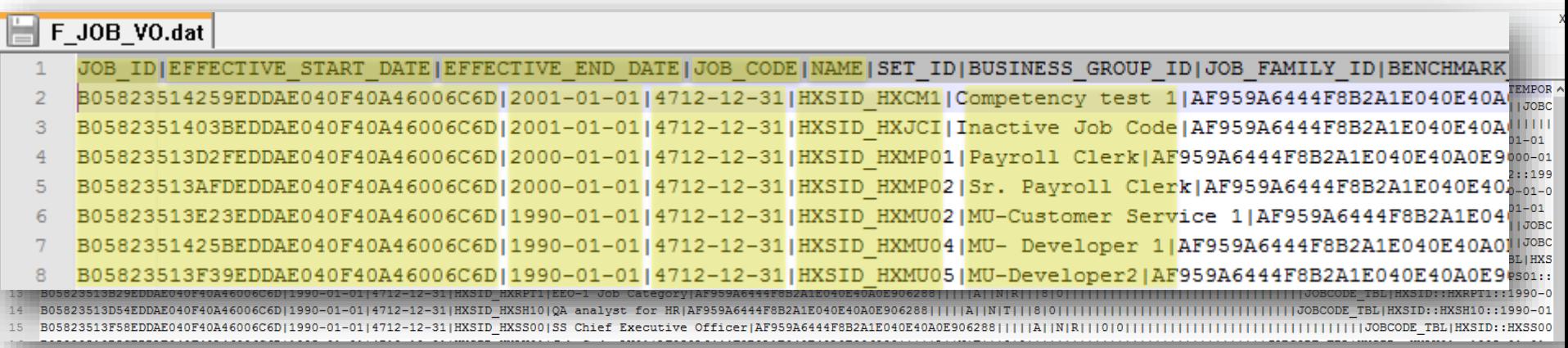

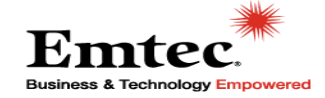

**Options** 

- Manage the Files Manually
- Develop a ETL program in your source system
- Use a third party ETL Tool

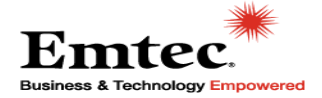

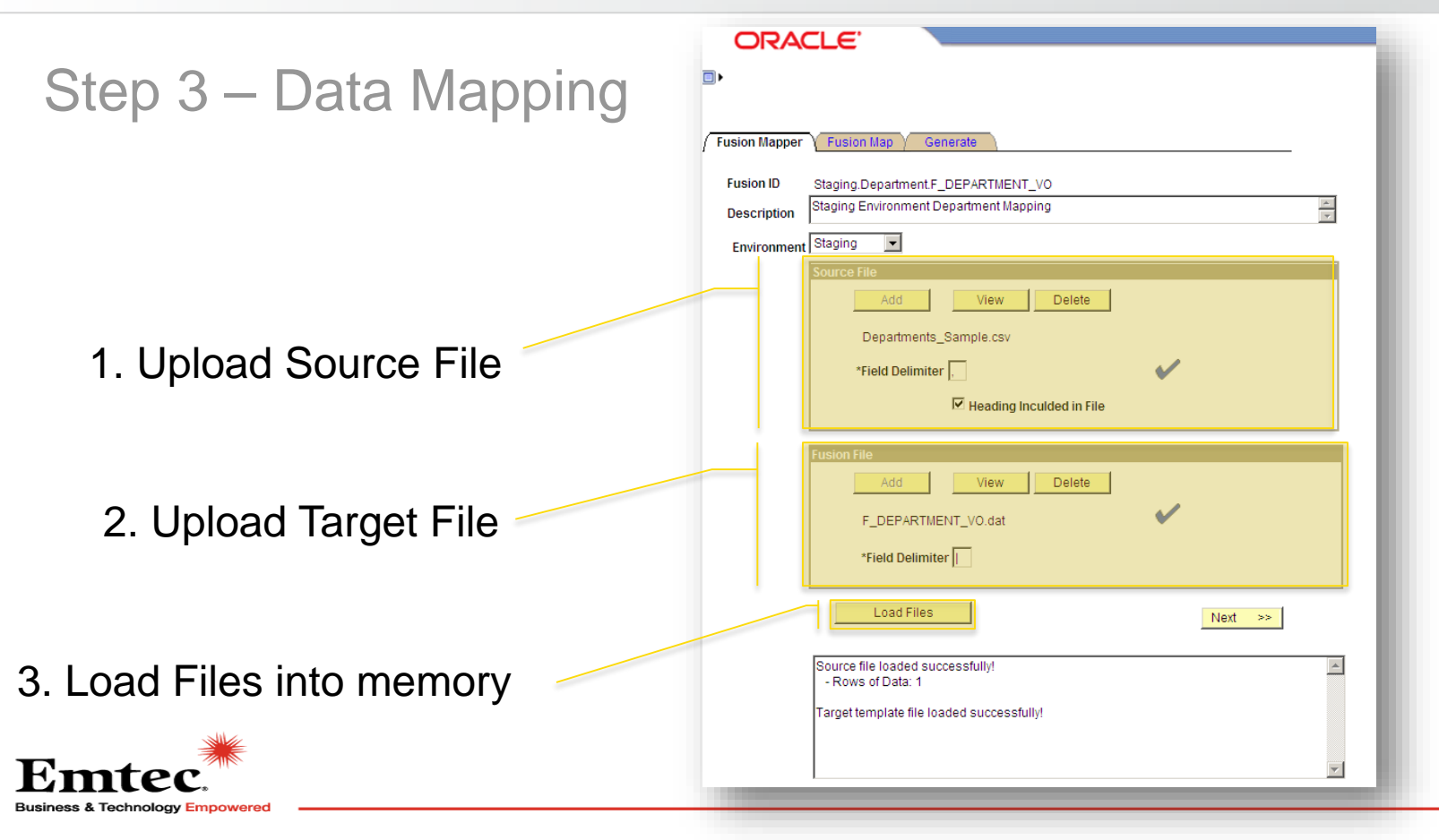

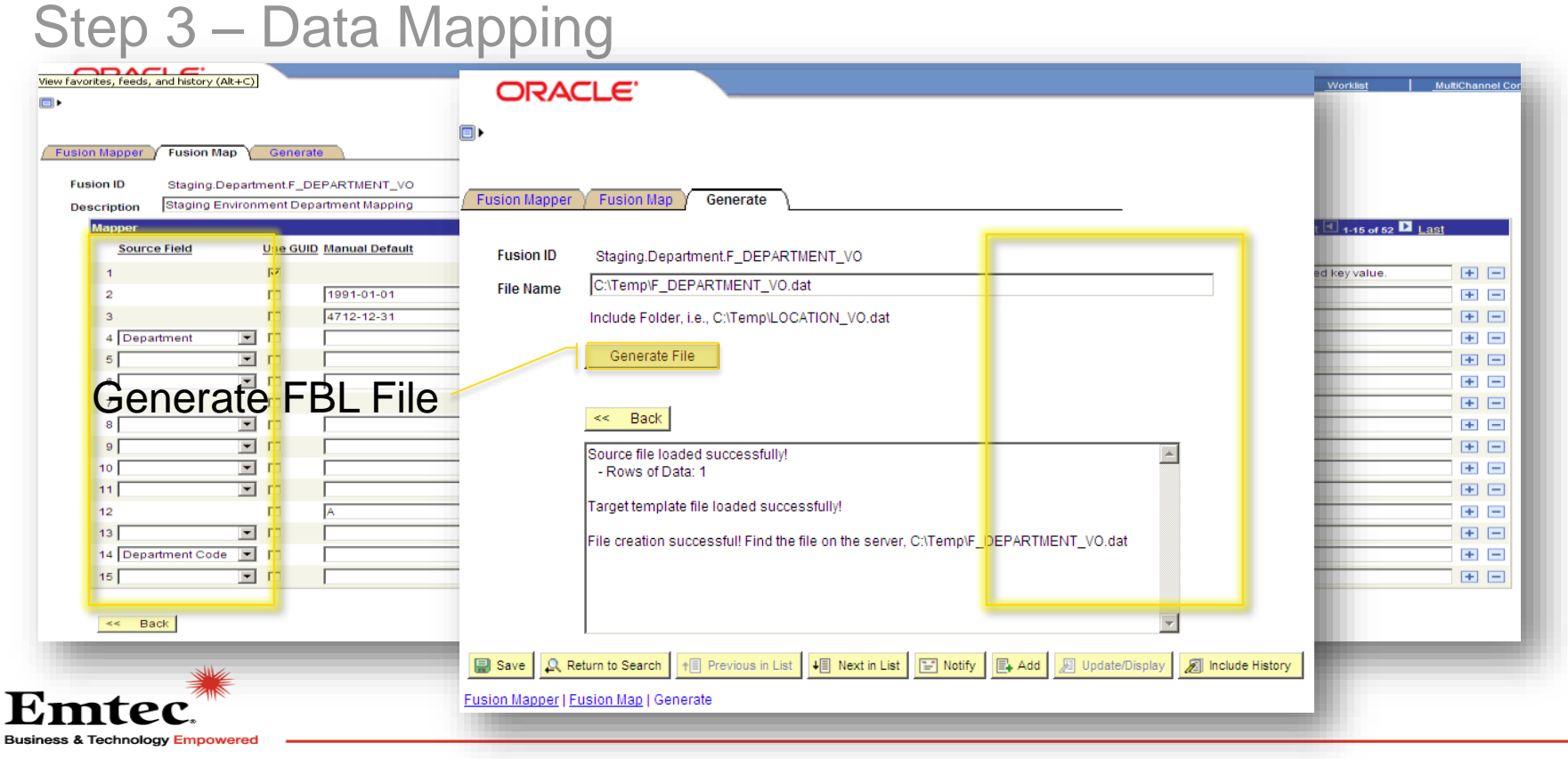

### Deparment File Based Loader File

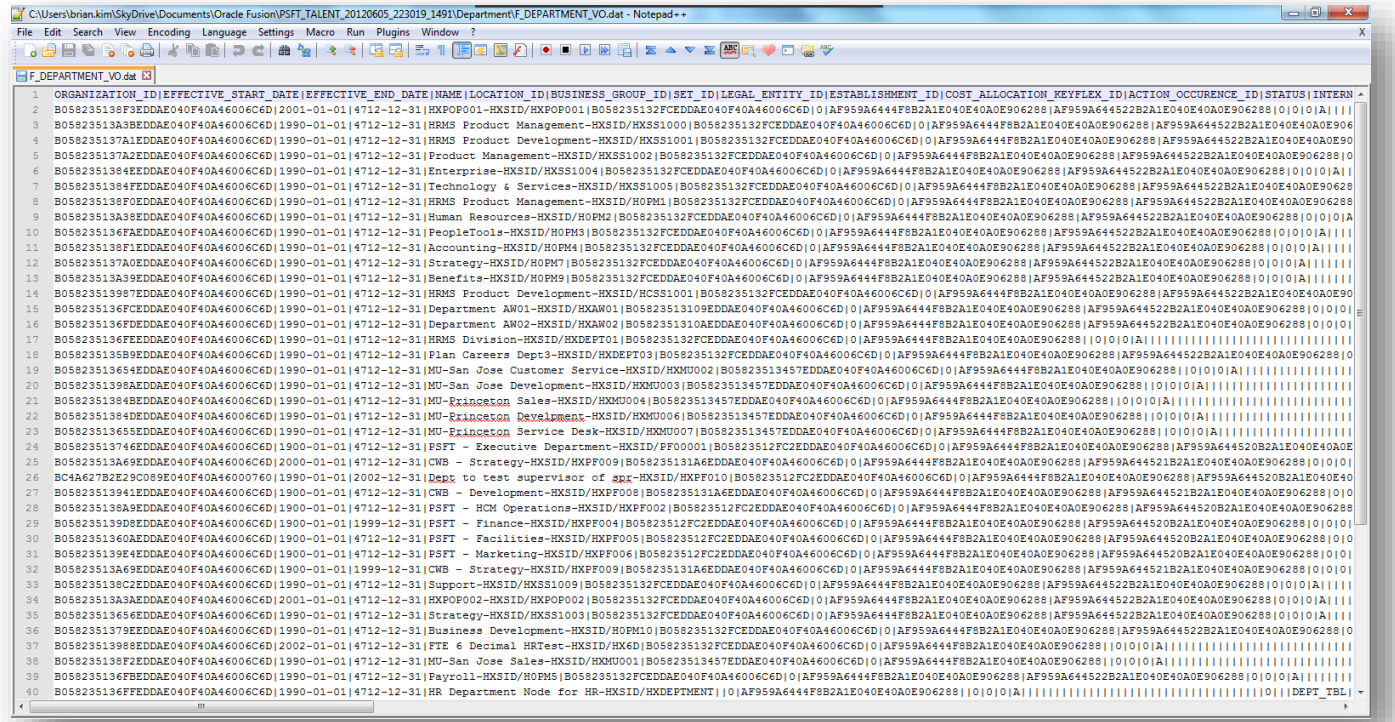

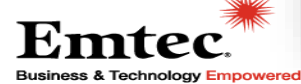

Data Transformation Types

- One-to-One Mapping
- Default Values
- Date Format Conversions
- Concatenation of two columns
- Concatenation of a column and a default value
- Cross Referencing of Values
- Cross Referencing of Fusion Configuration

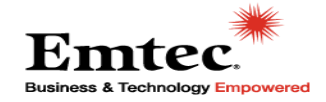

Data Transformation Types

• One-to-One Mapping

#### Source

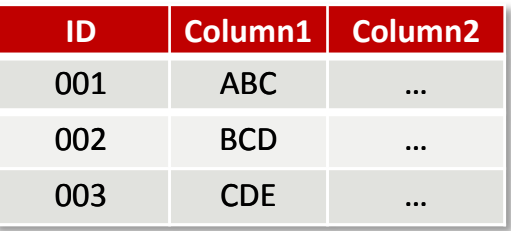

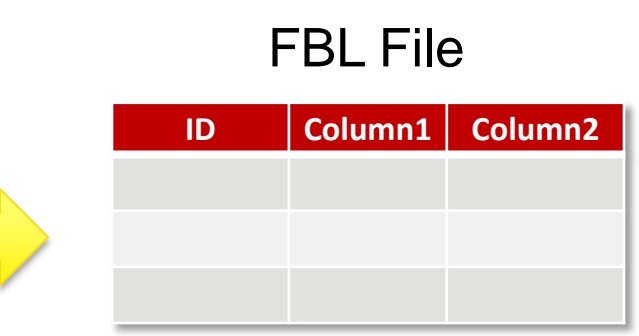

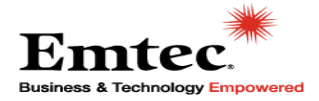

Data Transformation Types

• Default Value

#### **Source**

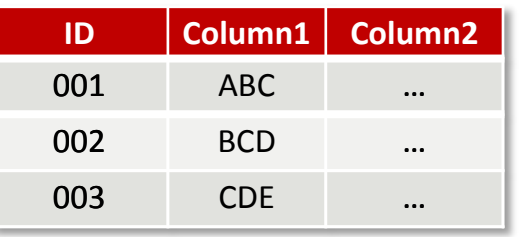

#### Default Value "DEFAULT"

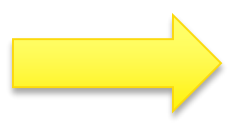

### FBL File

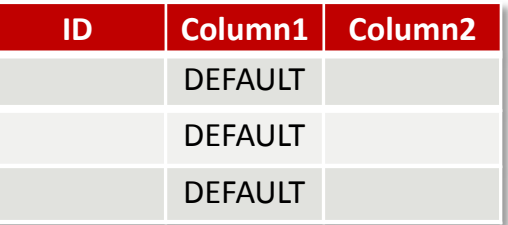

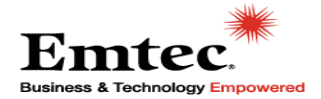

Data Transformation Types

• Date Format Conversions

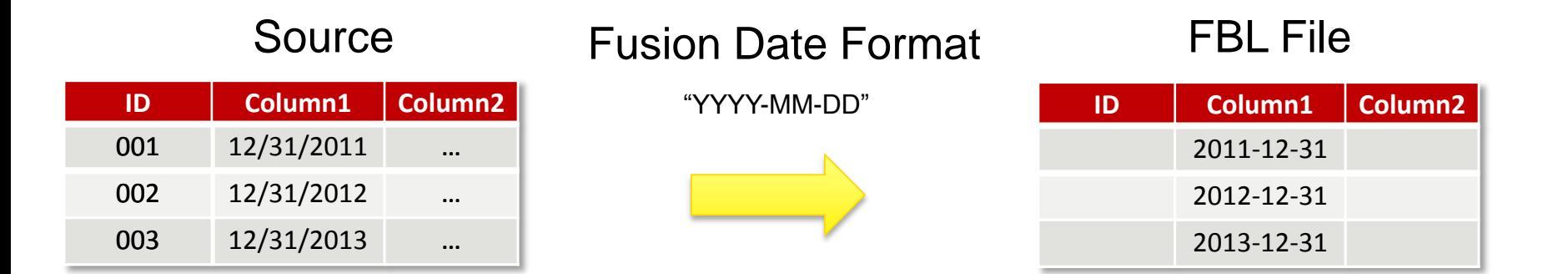

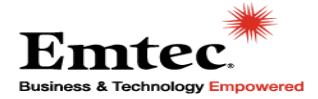

Data Transformation Types

• Concatenation of two columns

#### Source

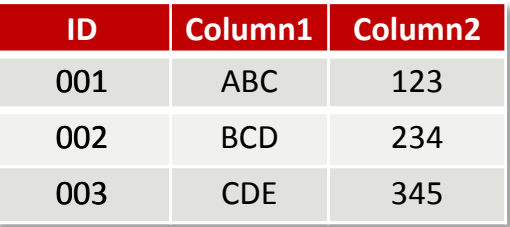

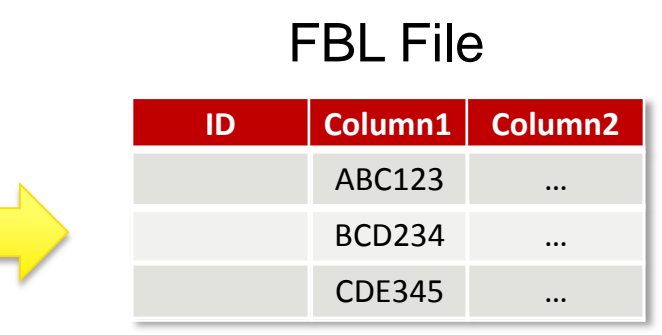

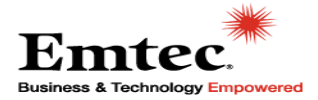

Data Transformation Types

• Concatenation of a column and a default value

#### Source

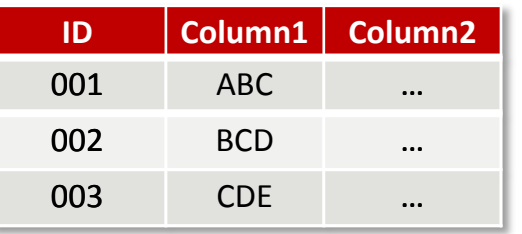

### Default Value

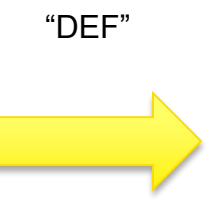

#### FBL File

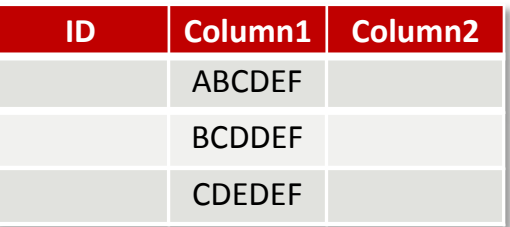

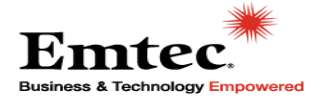

Data Transformation Types

• Cross Referencing Values

#### Source

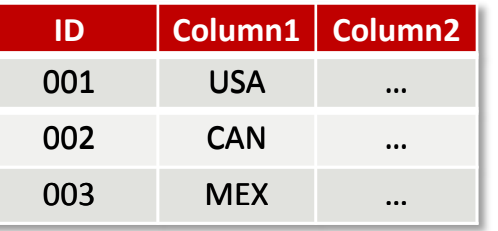

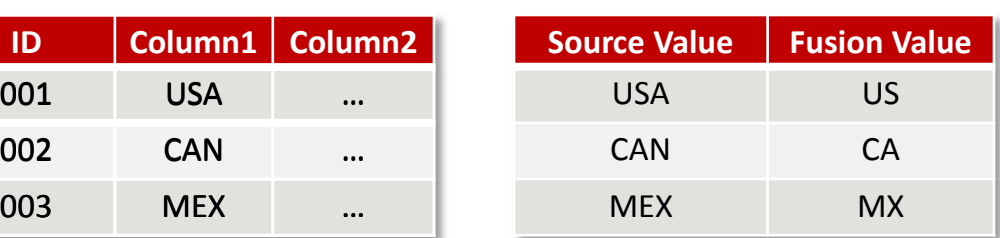

Xref Table

#### FBL File

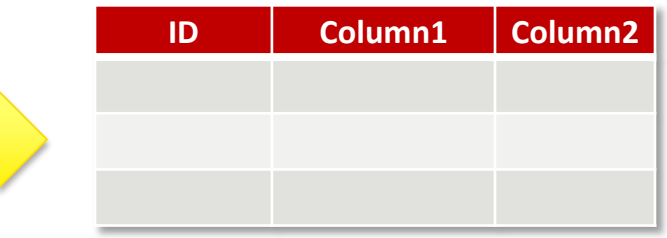

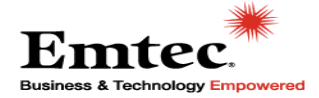

Data Transformation Types

• Cross Referencing Fusion **Configuration** 

### Fusion Config File

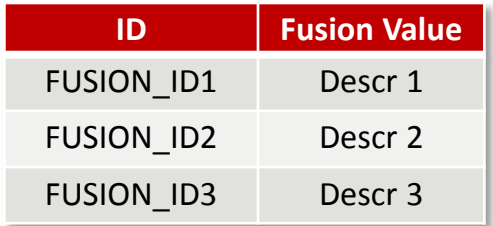

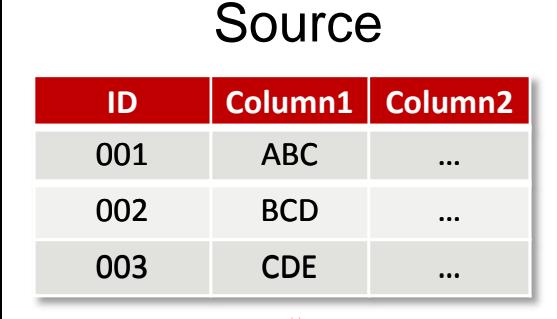

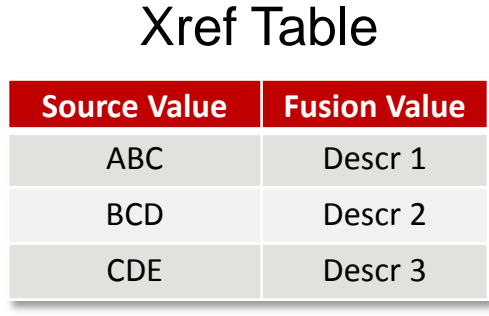

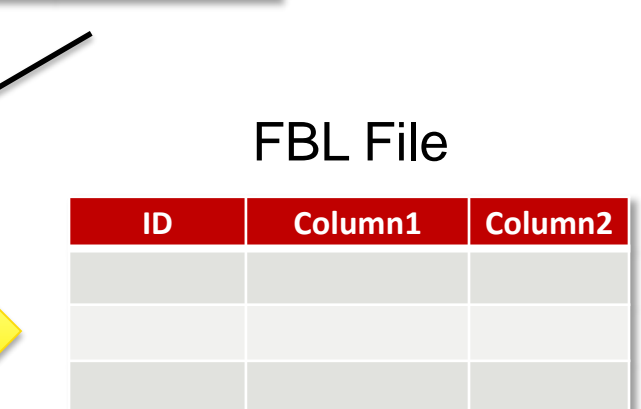

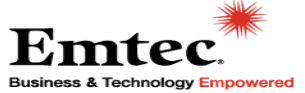

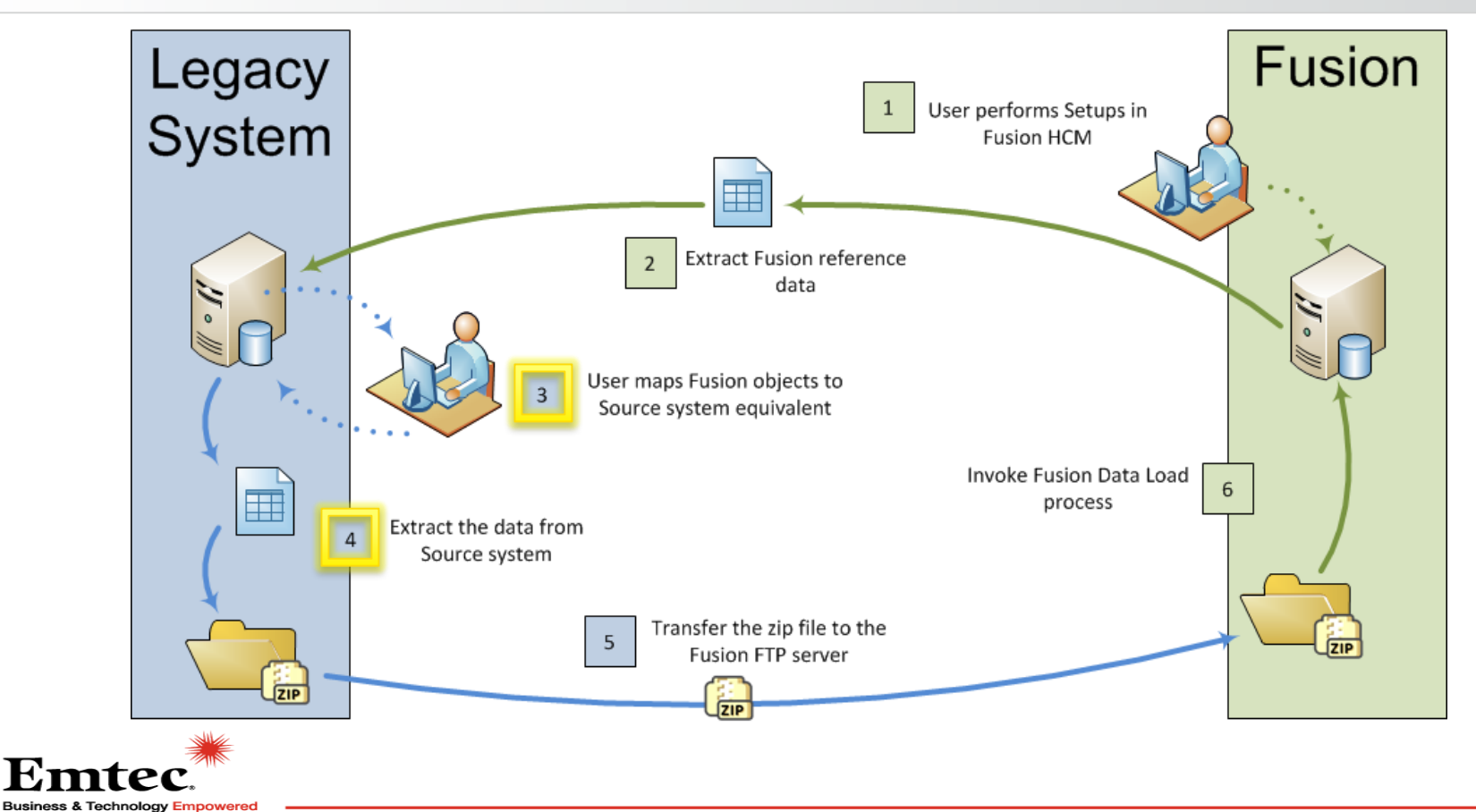

### Step 4 – Produce Upload File

Emí

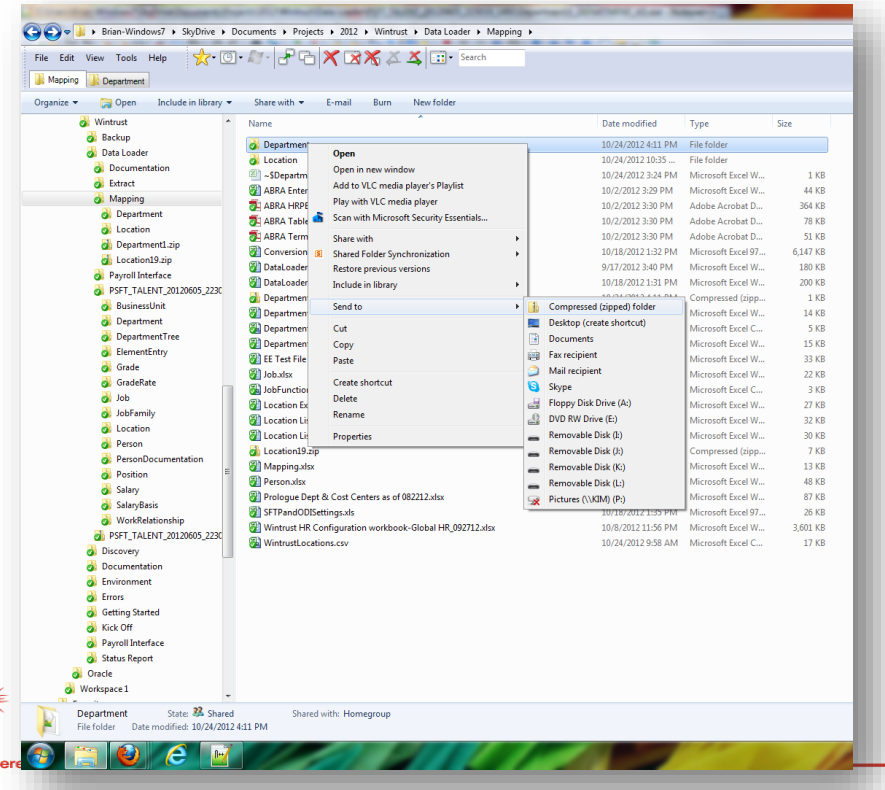

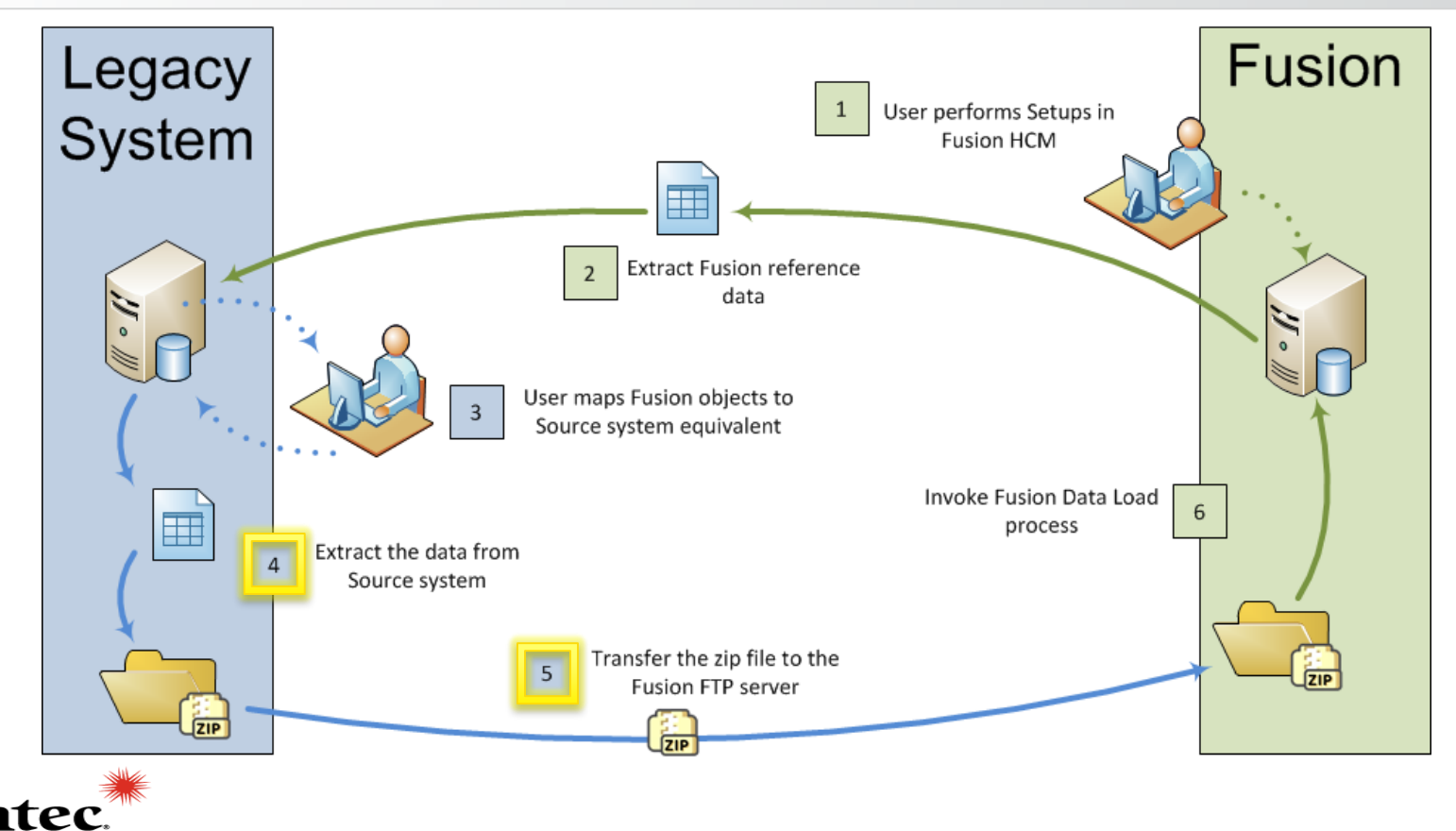

### Step 5 – Transfer ZIP File to SFTP Server

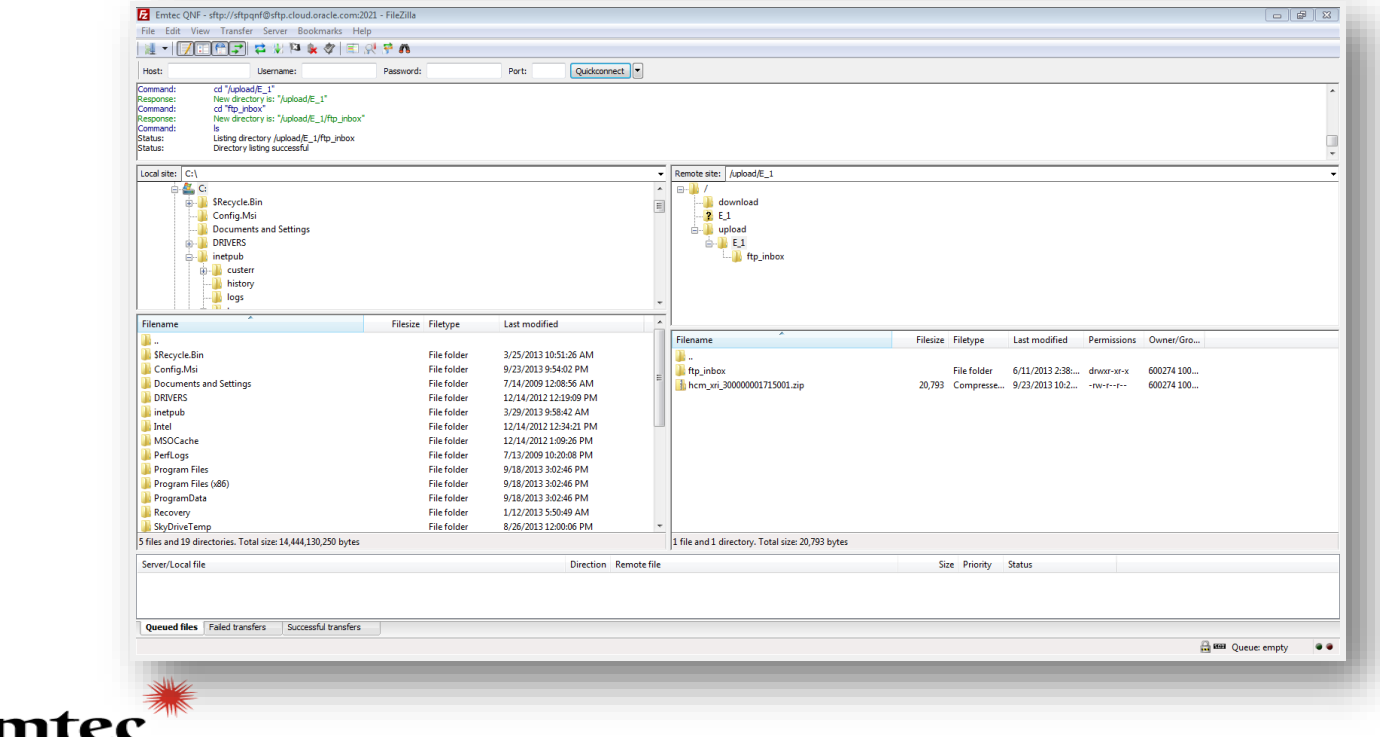

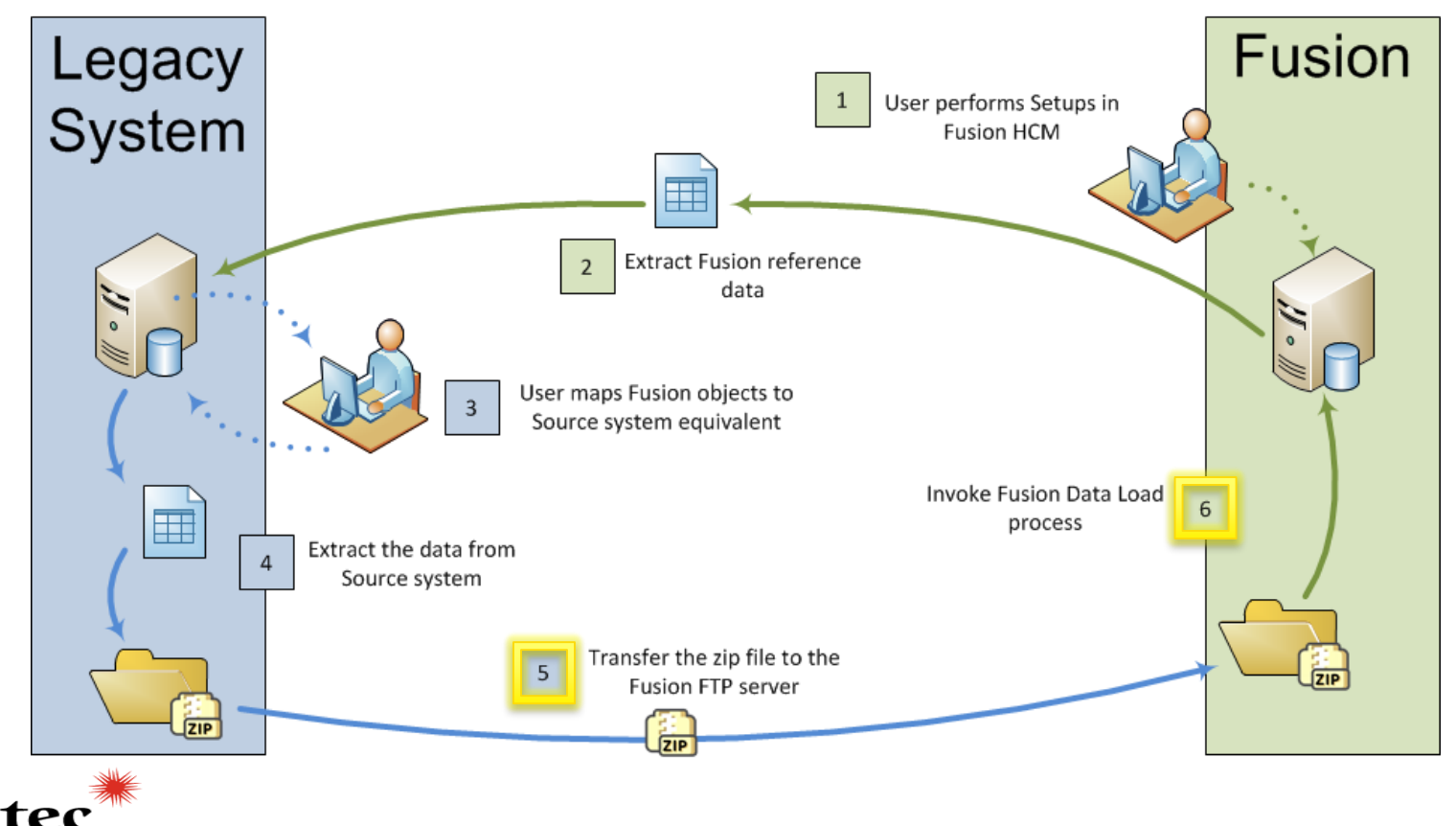

### Step 6 – Invoke Fusion Data Process

m1

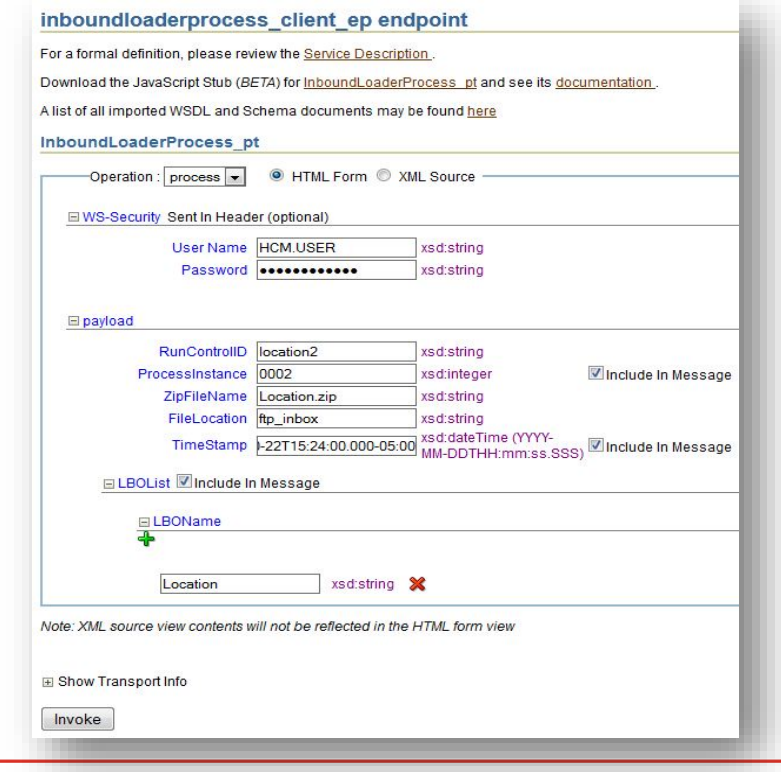

### Step 6 – Invoke Fusion Data Process

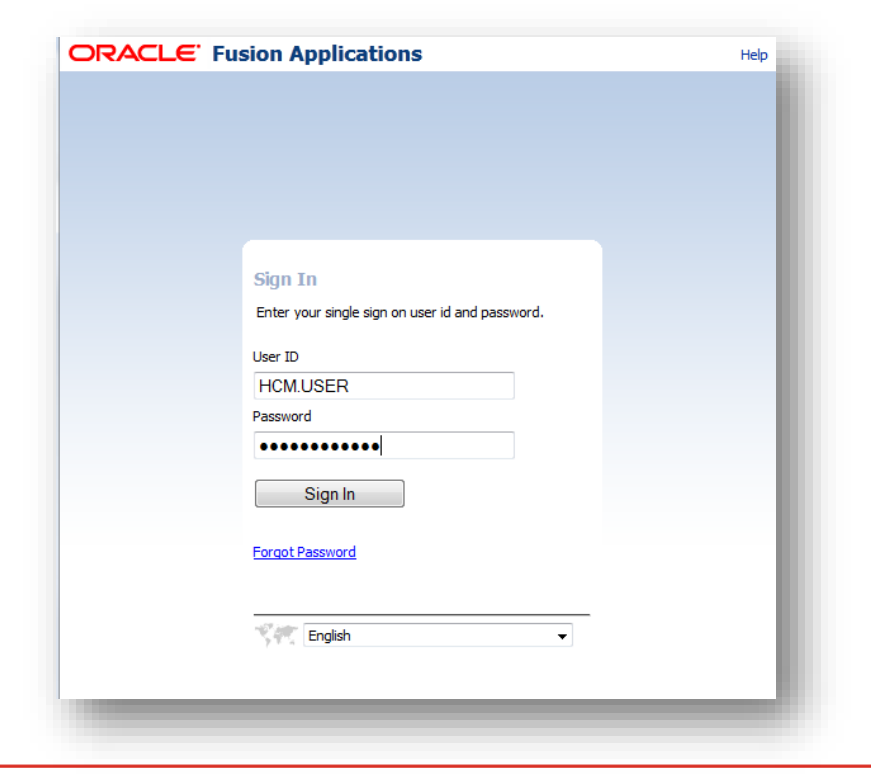

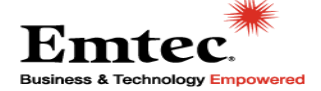

### Step 6 – Invoke Fusion Data Process

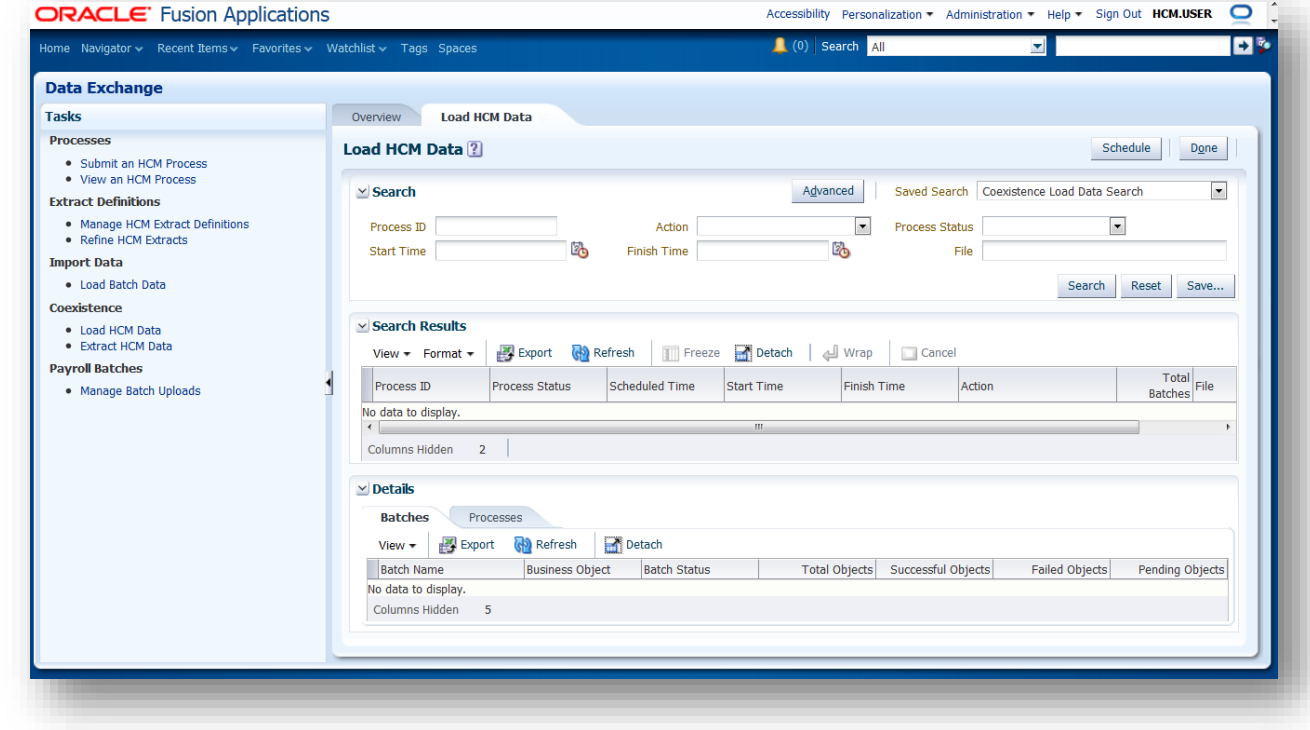

### Step 6 – Invoke Fusion Data Process

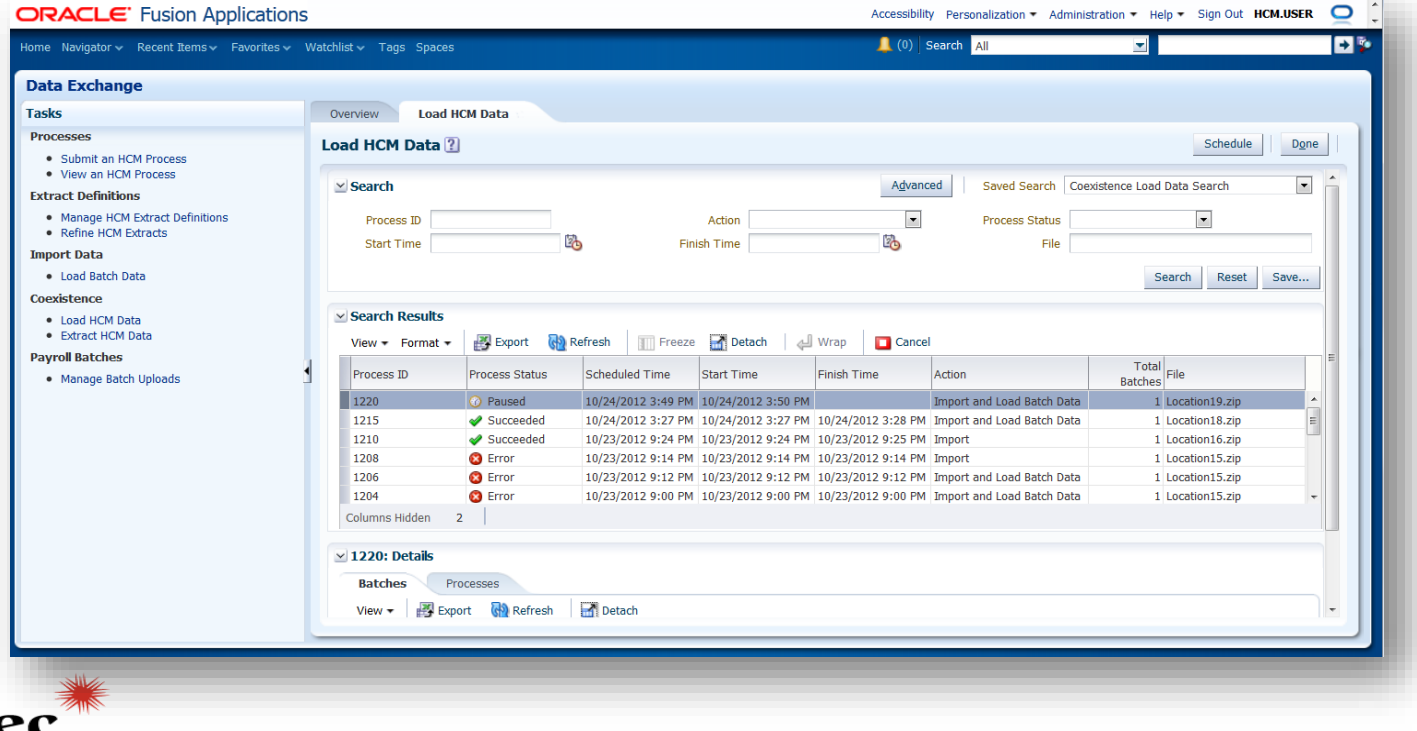

### Step 6 – Invoke Fusion Data Process

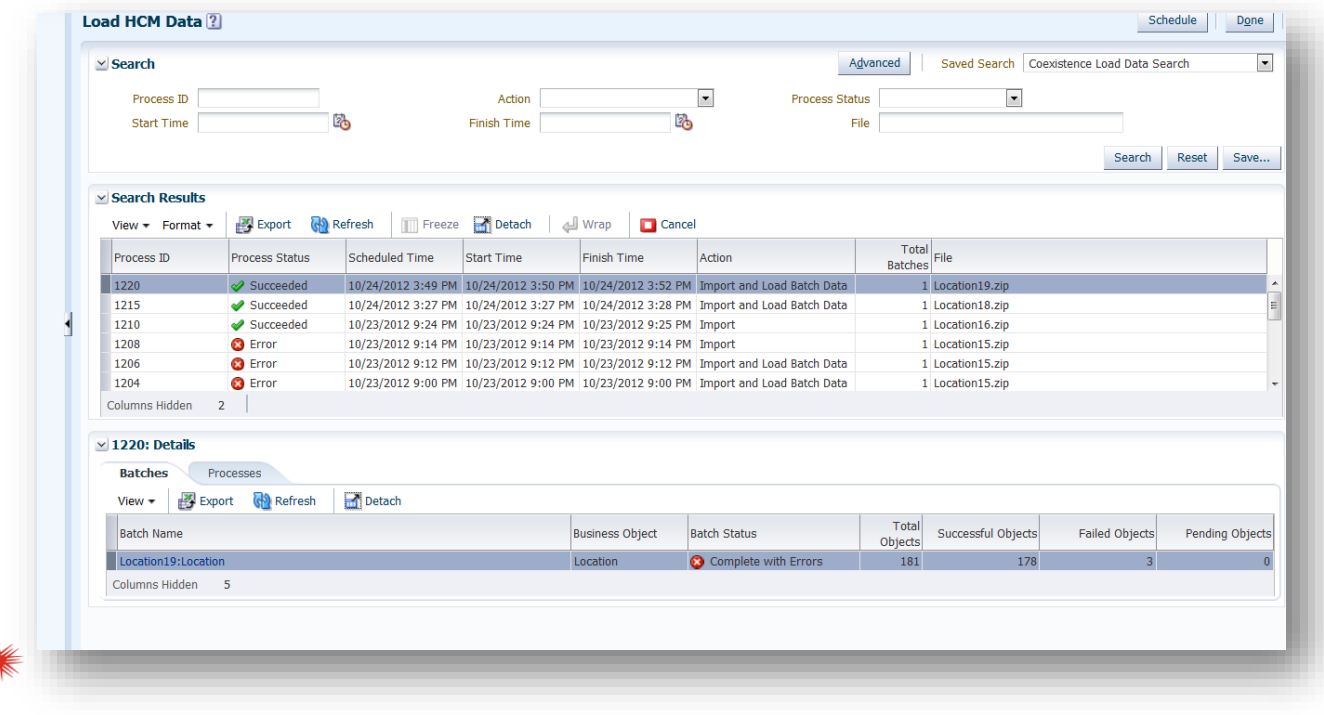

### Step 6 – Invoke Fusion Data Process

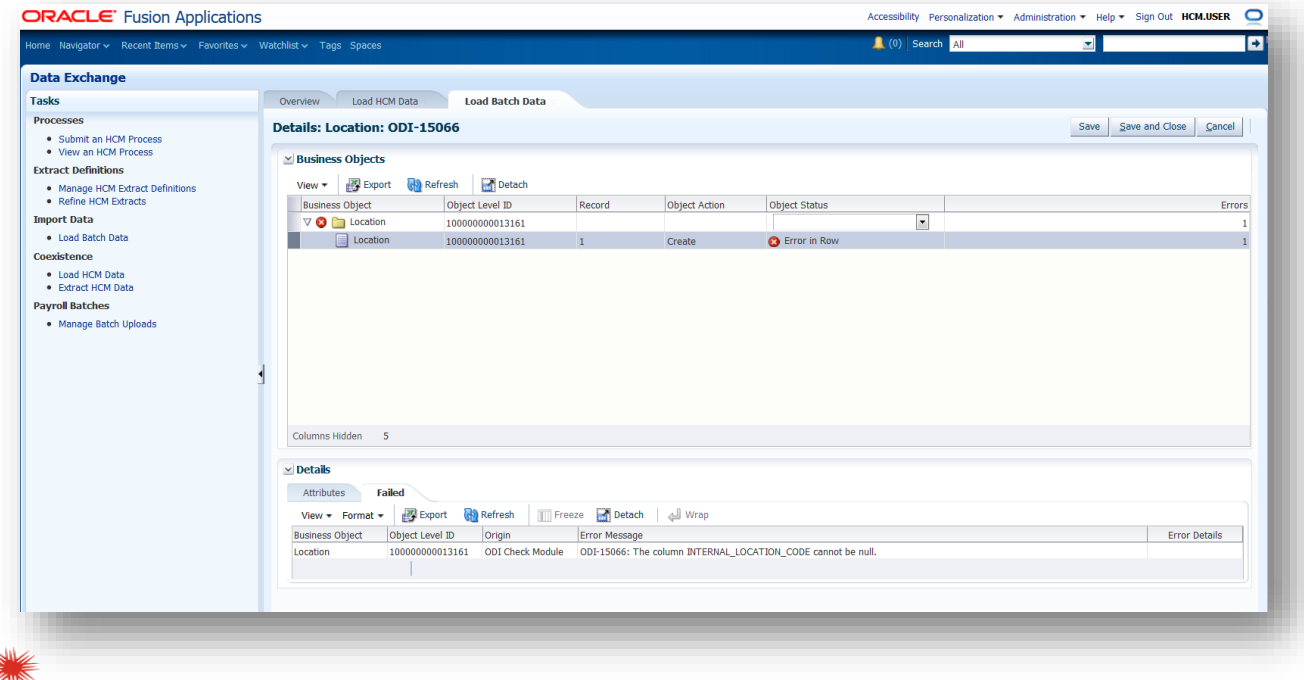

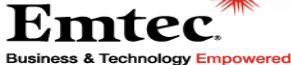

### Step 6 – Invoke Fusion Data Process

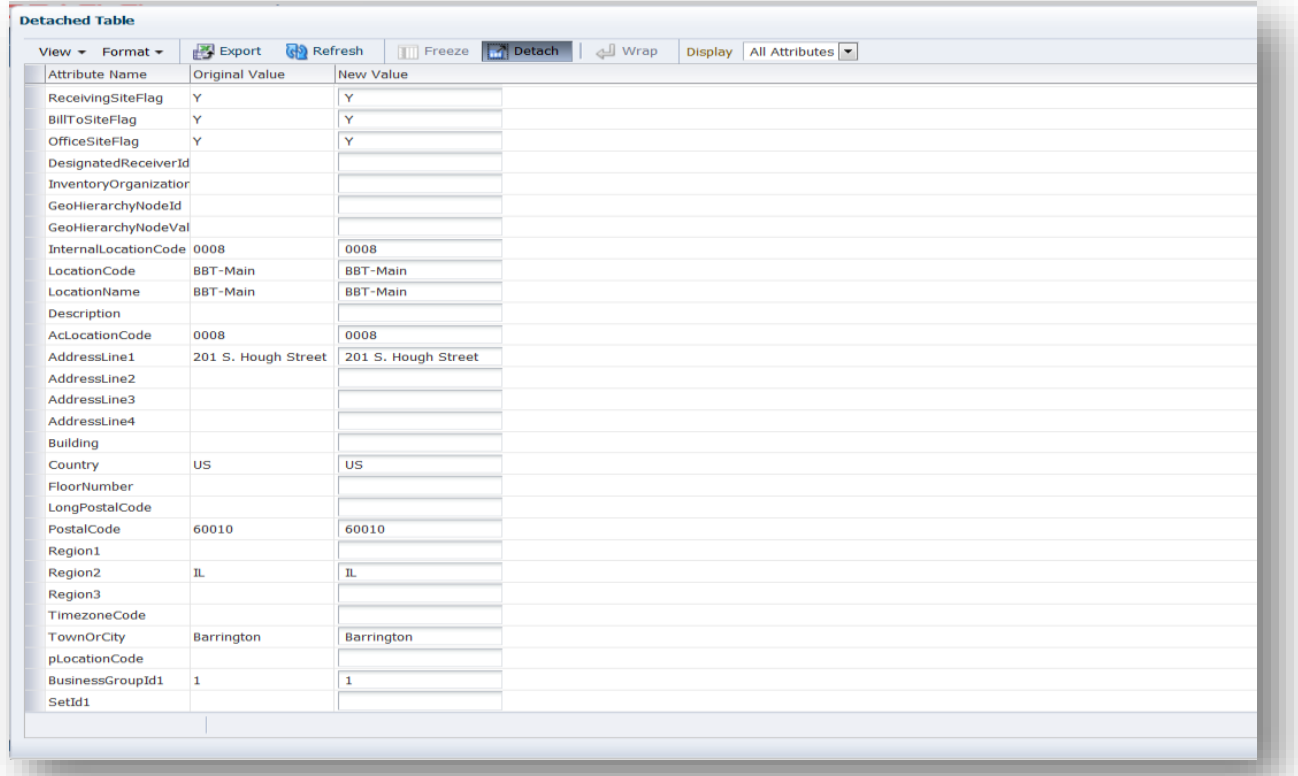

### Step 6 – Invoke Fusion Data Process

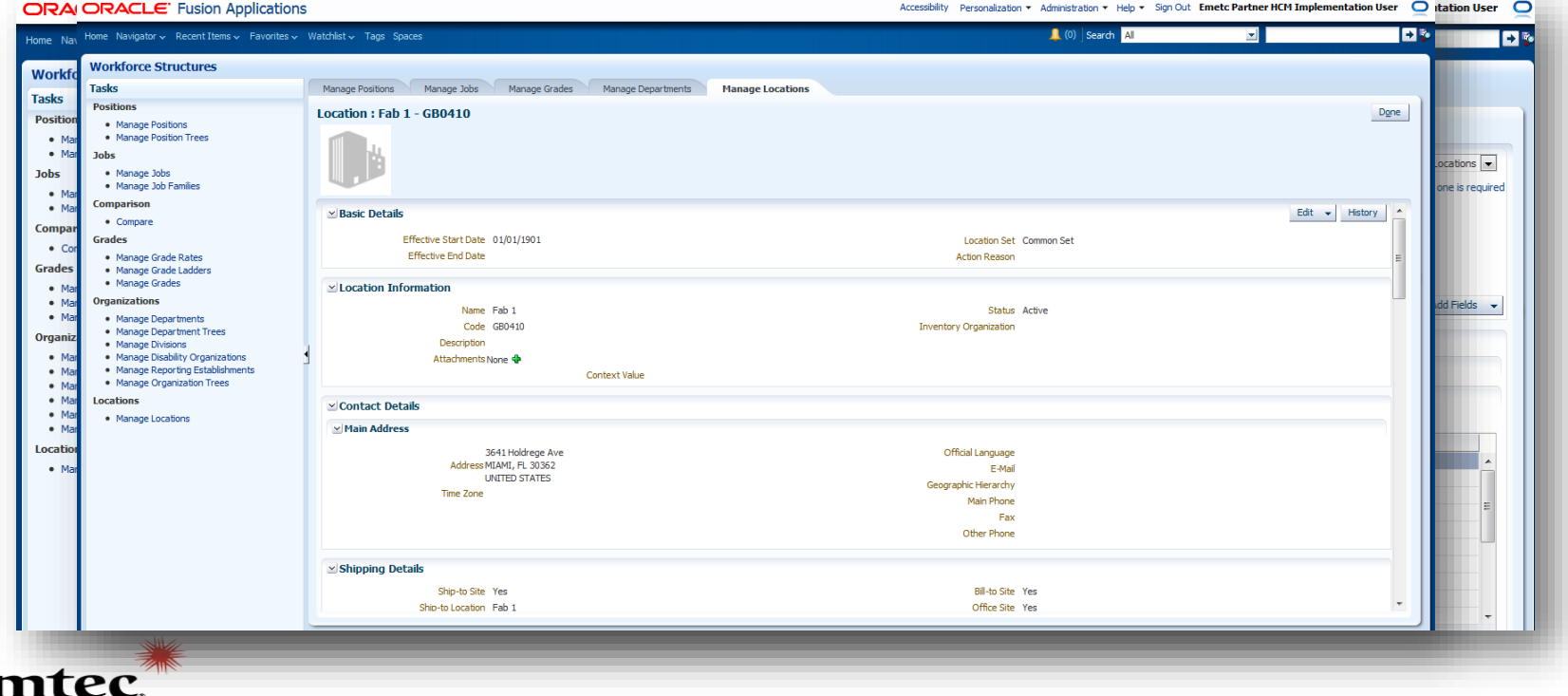

### Lessons Learned

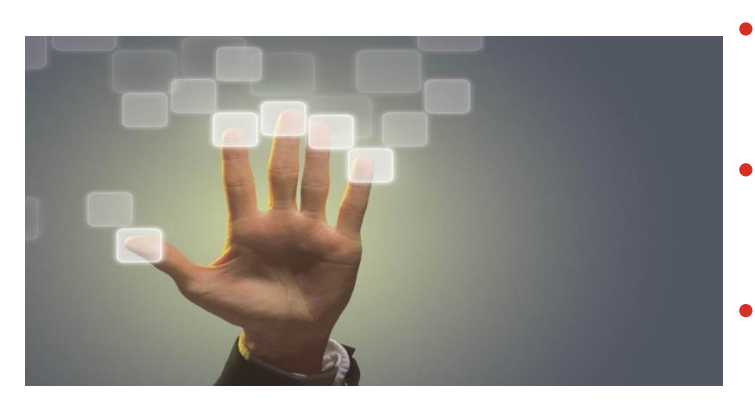

- Choosing Effective Dates wisely is critically important
- Loading the "Department" and "Location" objects can be done relatively quickly
- Loading the "Person" and "WorkRelationship" objects take more time
- Email addresses are tied to Security

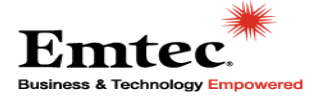

### Required Skills

- Fusion HCM functional knowledge
- Legacy System functional knowledge
- Detailed oriented
- Data conversion experience

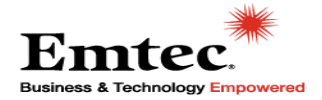

### Implementation Resources

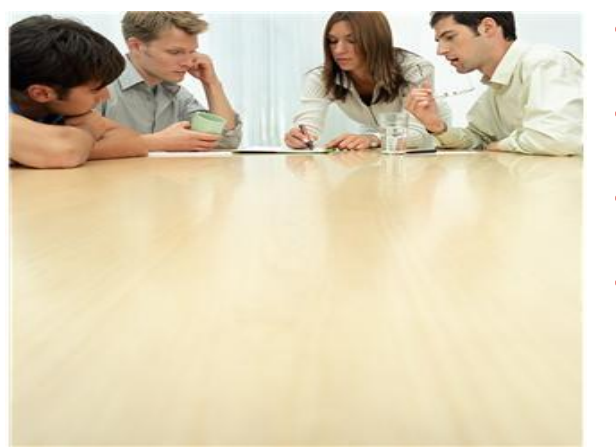

- Fusion Functional Resource
- Source System Functional Resource
- Technical Resource Dedicated to FBL
- Technical Resource for remaining technical tasks (Security, Reporting, Issue resolution…)

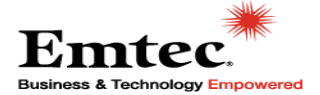

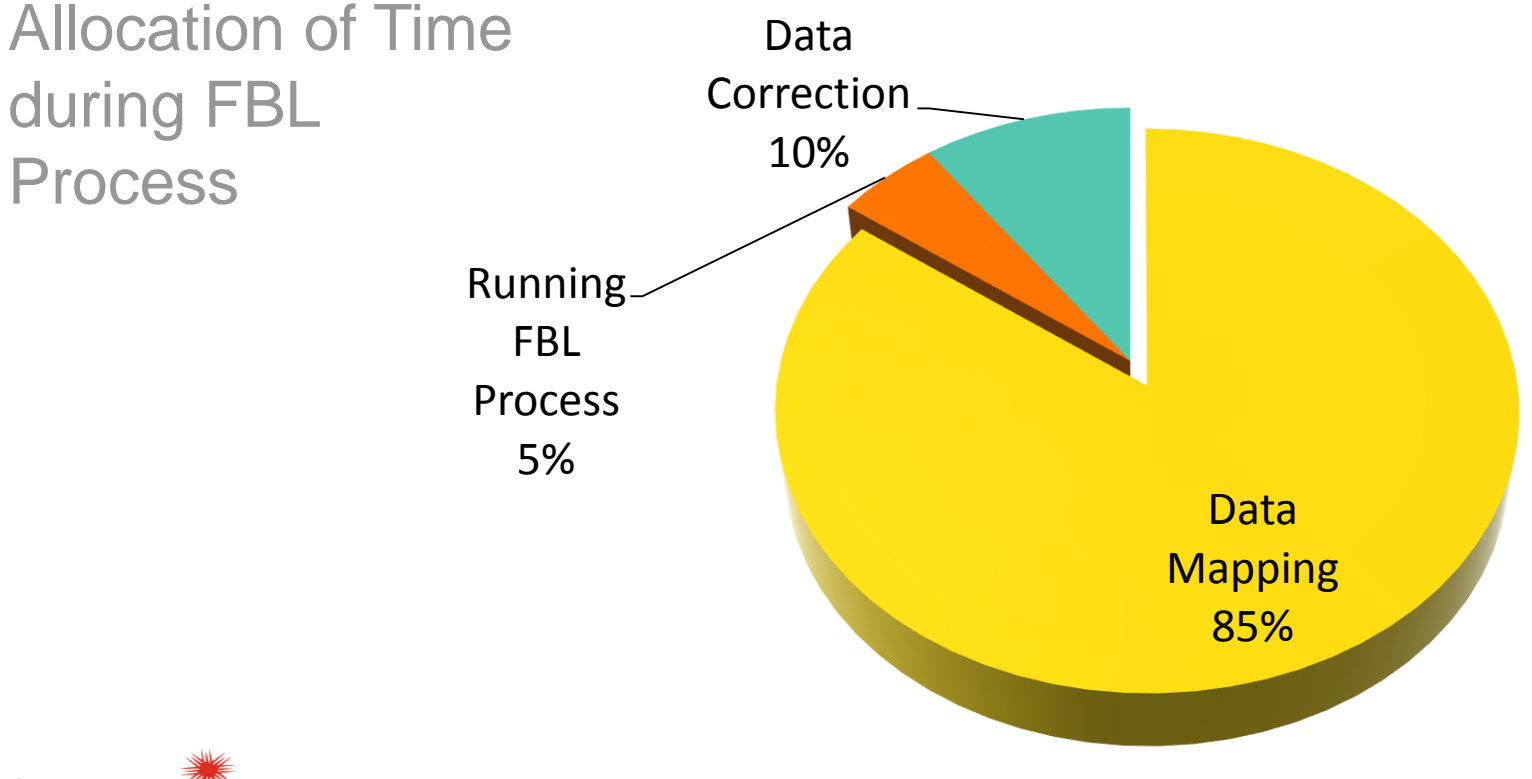

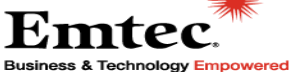

## **Questions?**

Thank you for your time!

•Brian Kim

•Senior Technical Consultant, Emtec Inc.

[•Brian.Kim@emtecinc.com](mailto:Brian.Kim@emtecinc.com)

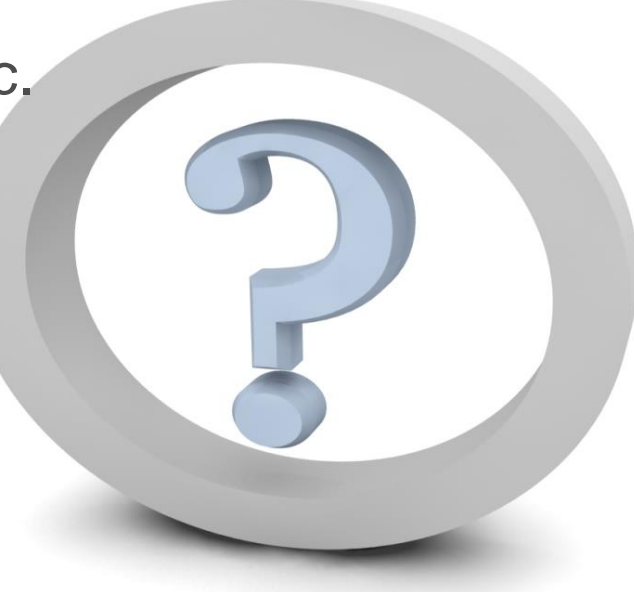

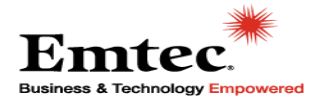